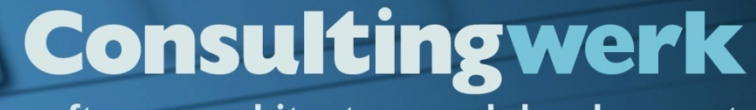

software architecture and development

## **The tool developers Tool-Stack**

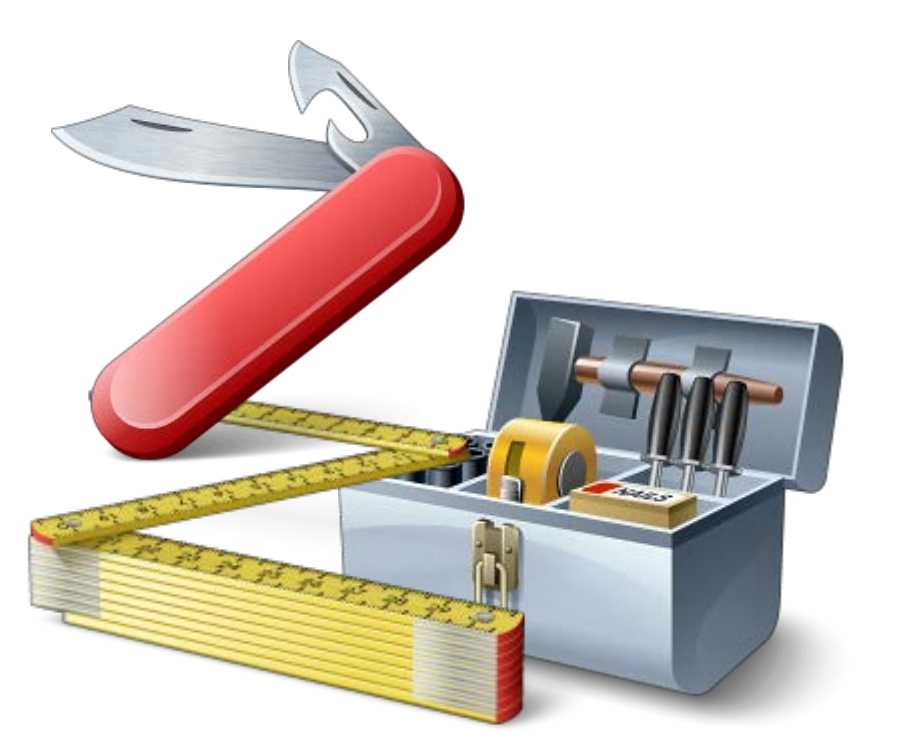

*Mike Fechner, Consultingwerk Ltd. mike.fechner@consultingwerk.de*

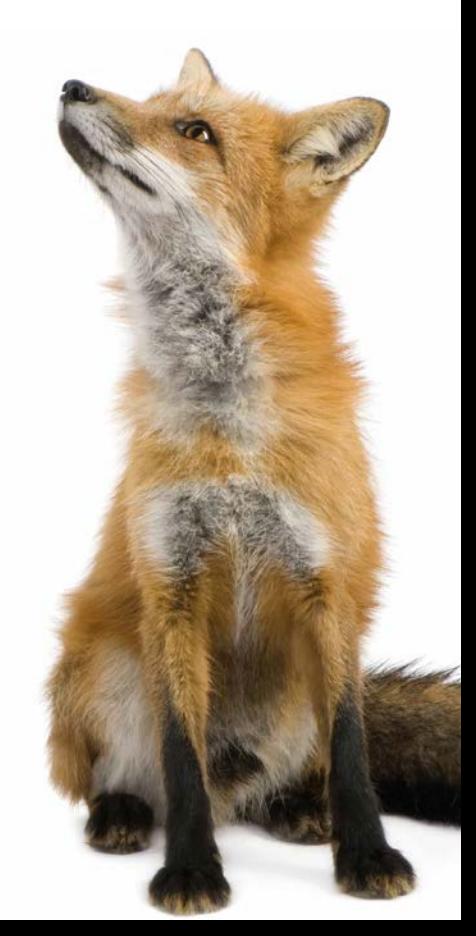

# **Consultingwerk**<br>software architecture and development

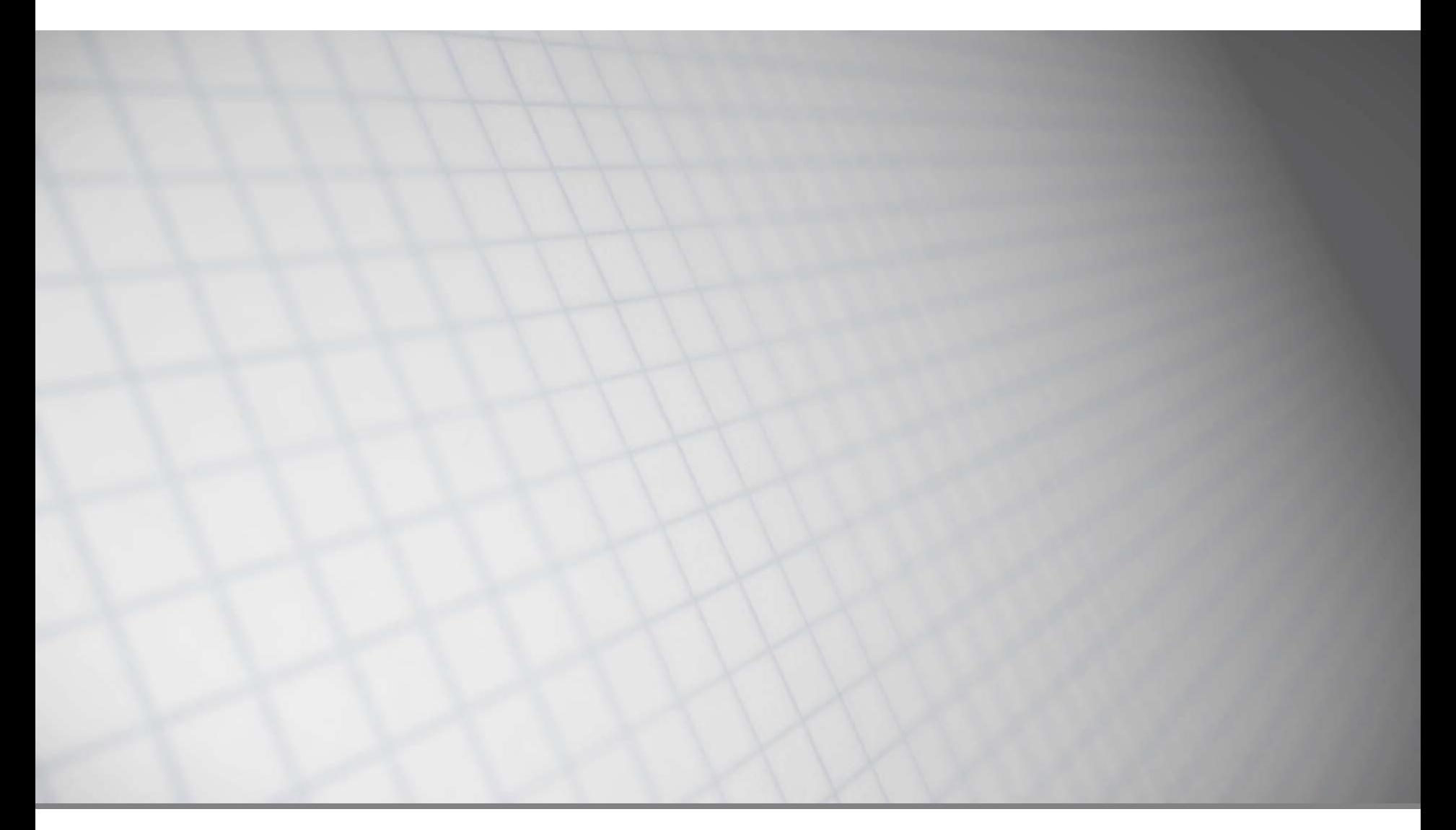

software architecture and development

## **Consultingwerk Ltd.**

- **Independent IT consulting organization**
- Focusing on **OpenEdge** and **related technology**
- **Located in Cologne, Germany, subsidiary in UK**
- Customers in Europe, North America, Australia and South Africa
- Vendor of tools and consulting services
- 27 years of Progress experience ( $\sqrt{5}$  ... OE11)
- Specialized in GUI for .NET, Angular, OO, Software Architecture, Application Integration

http://www.consultingwerk.de/ 3

**Progress**<sup>•</sup> Partner **PREMIER SERVICE** 

HProgressProud

### **Consultingwerk** software architecture and development

## **Introduction**

- Developer of **SmartComponent Library**  Framework for OpenEdge Entwickler
- Source code shipped to clients, 99% ABL code
- **Used by over 20 customer**
- **Up to weekly releases (customer usually during** development on maximum 3 month old release)
- Fully automated update of the framework DB at client
- **Almost no regression bugs within last 8 years**

### **Consultingwerk** software architecture and development

## **Introduction**

- Supported from OpenEdge 10.2B, 11.3.2 … 11.7
- **Very high quality standards**
- **Framework code should act as reference code**
- **Firamework provides a large number of APIs** 
	- Documentation of huge importance; developers won't use API's which are unknown

software architecture and development

## **Agenda**

## **Progress Developer Studio**

- **OEDT**
- **Perforce SCM**
- ANT & PCT
- **Jenkins**
- ABLUnit and SmartUnit
- **Proparse**
- SonarSource and SonarLint
- **JIRA and Mylyn**

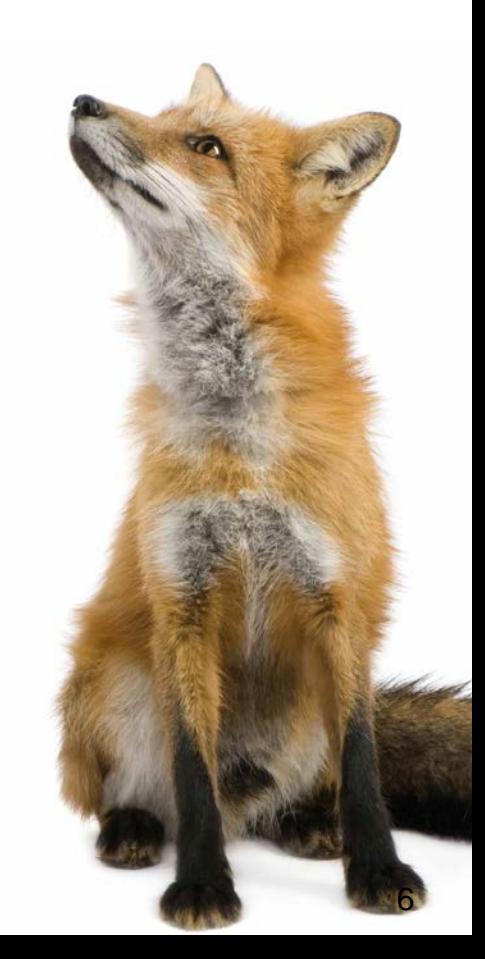

## **Progress Developer Studio**

- Eclipse-based, extensible with plug-ins
- Available since OpenEdge 10.1A (permanently improved – although some releases where a step backwards)
- Available for Windows OS only
- **Alternative to AppBuilder / OpenEdge Studio**
- Separate license; included in OEDK) parallel installation with OE Studio is possible
- **AppBuilder, ADM1/2 and Dynamics integrated**
- **OpenEdge 11.7 is a very good release!** 
	- Pretty recent Eclipse release

Consultingwerk Toolstack 7

## **PDSOE at Consultingwerk**

- Central integration hub for a number of tools
	- SCM
	- Issue-Tracking
	- Unit-Testing, Code-Quality
	- Automated Builds
- **Productivity while development** 
	- OEDT, Intelligent Macros, Templates
	- Integration with SmartComponent Library

– …

software architecture and development

## **Demo**

- Editor-Features
	- Navigation your source code
	- Active templates, Macros
	- Block selection

software architecture and development

## **Agenda**

- **Progress Developer Studio**
- **OEDT**
- **Perforce SCM**
- ANT & PCT
- **Jenkins**
- ABLUnit and SmartUnit
- **Proparse**
- SonarSource and SonarLint
- **JIRA and Mylyn**

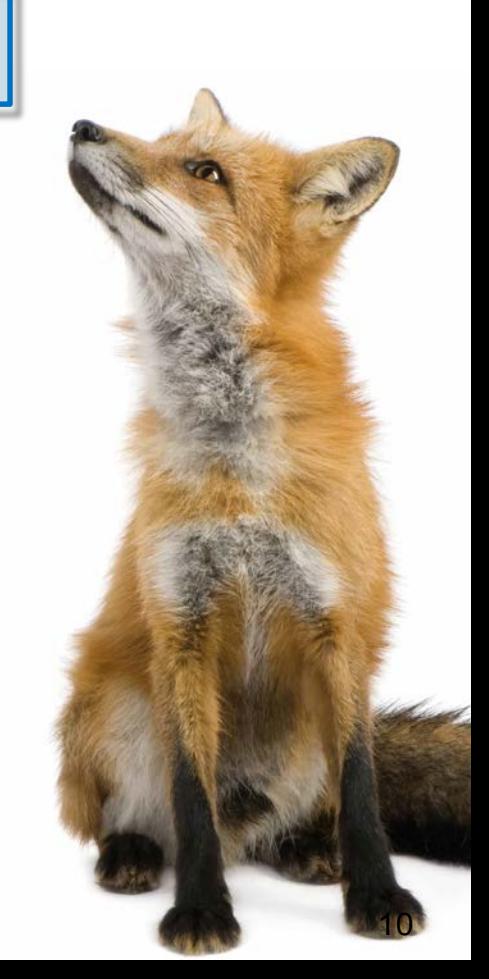

### **Consultingwerk** software architecture and development

## **OEDT**

- Extension for Progress Developer Studio for OpenEdge (PDSOE is required)
- Commercial Eclipse plug-in developed by Progress AP H&H Berlin, Germany
- <https://www.hh-berlin.de/oedt/>
- Currently in public beta (expected FCS in July 2017)

## **OEDT Features**

- Optimized non-blocking Build-process
	- Compilation based on dependencies (.i, .cls)
	- Compilation of previously failed source
	- Preprocess/Debug listing view
- **Editor with** *true* code-completion
	- very fast
	- Method and procedure arguments
	- Include file names
	- CamelCaseClassNames
	- Doc Comments

## **Consultingwerk** software architecture and development

## **Demo**

- OEDT web site
- Editor Features
- Doc comments

software architecture and development

## **Agenda**

- **Progress Developer Studio**
- **OEDT**
- **Perforce SCM**
- **ANT & PCT**
- **Jenkins**
- ABLUnit and SmartUnit
- **Proparse**
- SonarSource and SonarLint
- **JIRA and Mylyn**

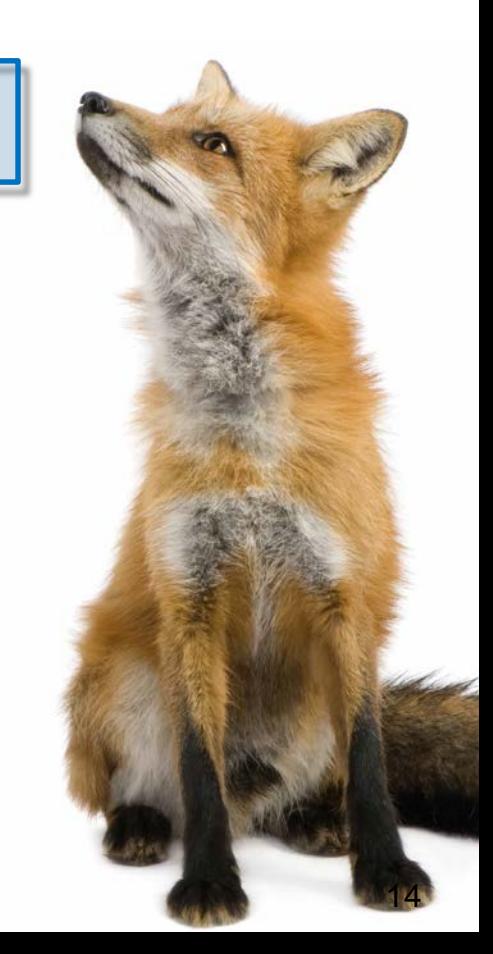

## **Requirements for the SCM Tool**

- **Efficient management of source & related assets**
- Central hub for **every** task related to the source (I get very upset when developers mail source)
- **Many integrations (Build tools, task** management, code review tools, IDE's)
- Scriptable: Batch files and ANT
- Reliable und maintenance free (just like OE)
- Performant (just like OE)
- Allowing remote access to the source
- SCM means more than version control Consultingwerk Toolstack 15

## **Perforce SCM**

- SCM based on a central VCS
- DVCS features (e.g. local developer branches)
- **Perforce Server, Perforce Proxy, Perforce** Client(s), Integrations
- **Very powerful branching** 
	- between code-lines
	- Between individual files (Interfile-Branching)

## **Perforce SCM**

- Powerful integration of code lines (Merge); honoring previous decisions made during merge
- **Fully automatic merging**
- **Optional locking of sources, rarely used** 
	- Developers don't work on same files that often in reality
	- Merge features of Perforce take fear away from parallel changes by different developers

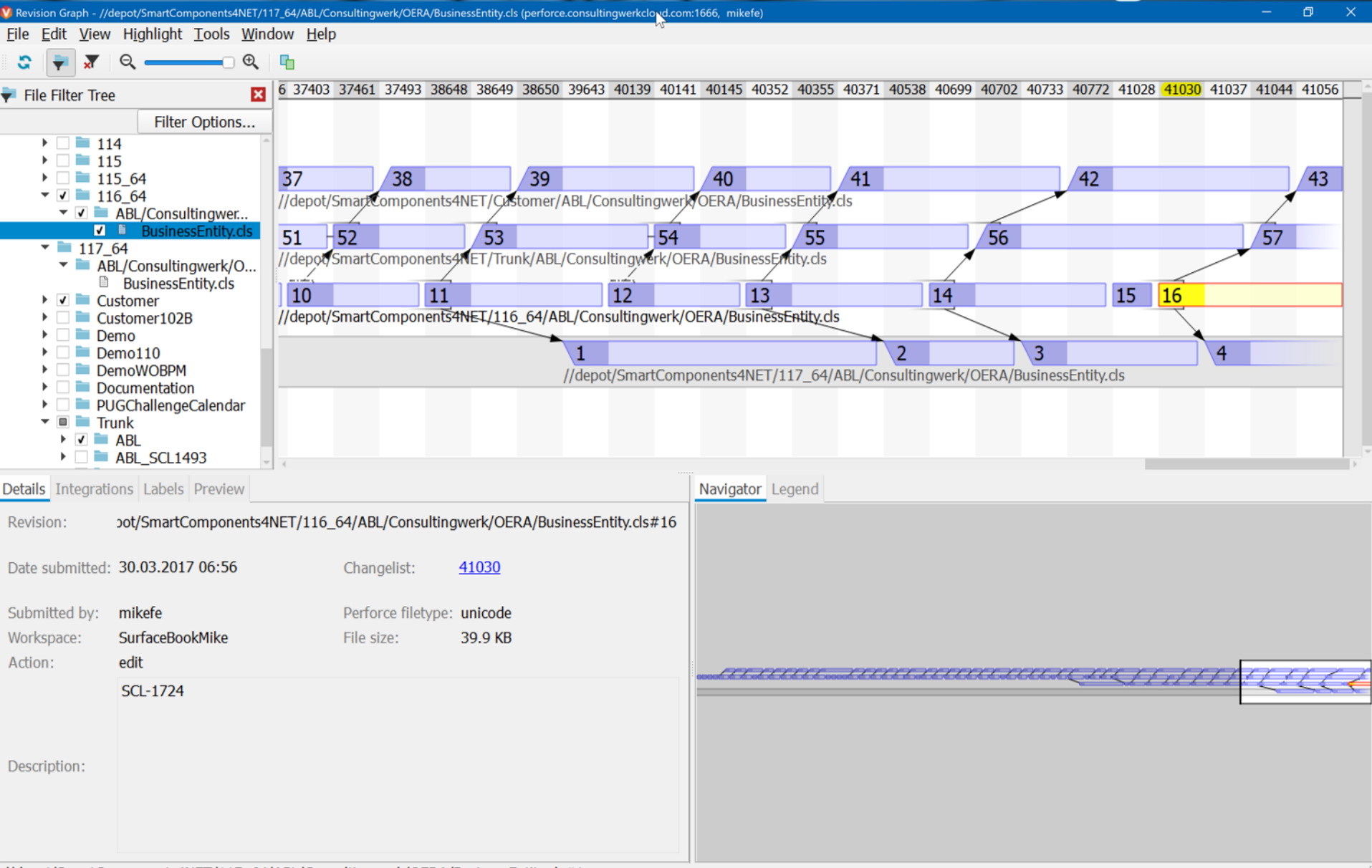

//depot/SmartComponents4NET/117\_64/ABL/Consultingwerk/OERA/BusinessEntity.cls#1

software architecture and development

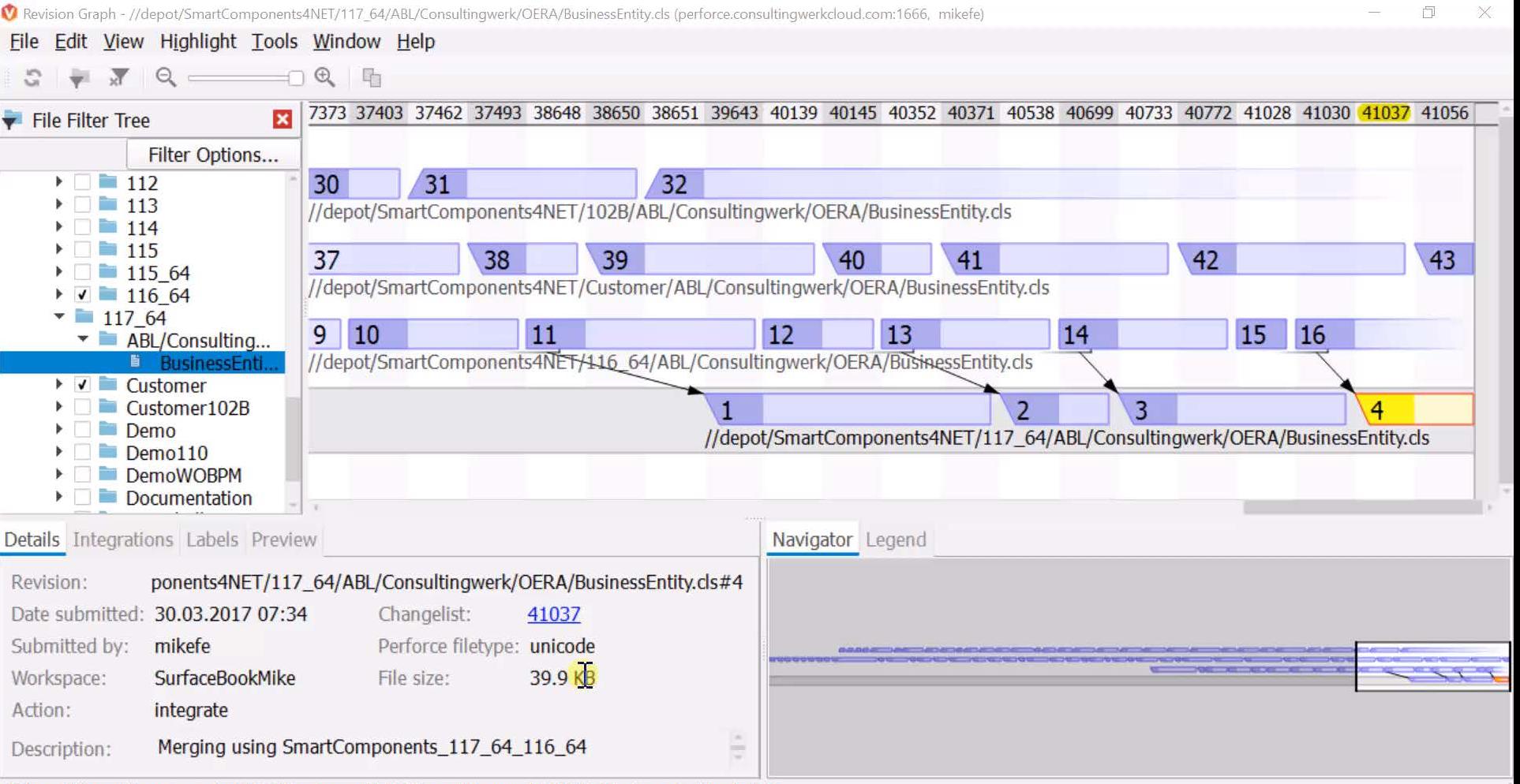

//depot/SmartComponents4NET/Customer/ABL/Consultingwerk/OERA/BusinessEntity.cls#41

software architecture and development

## **DVCS Features (D as in Distributed)**

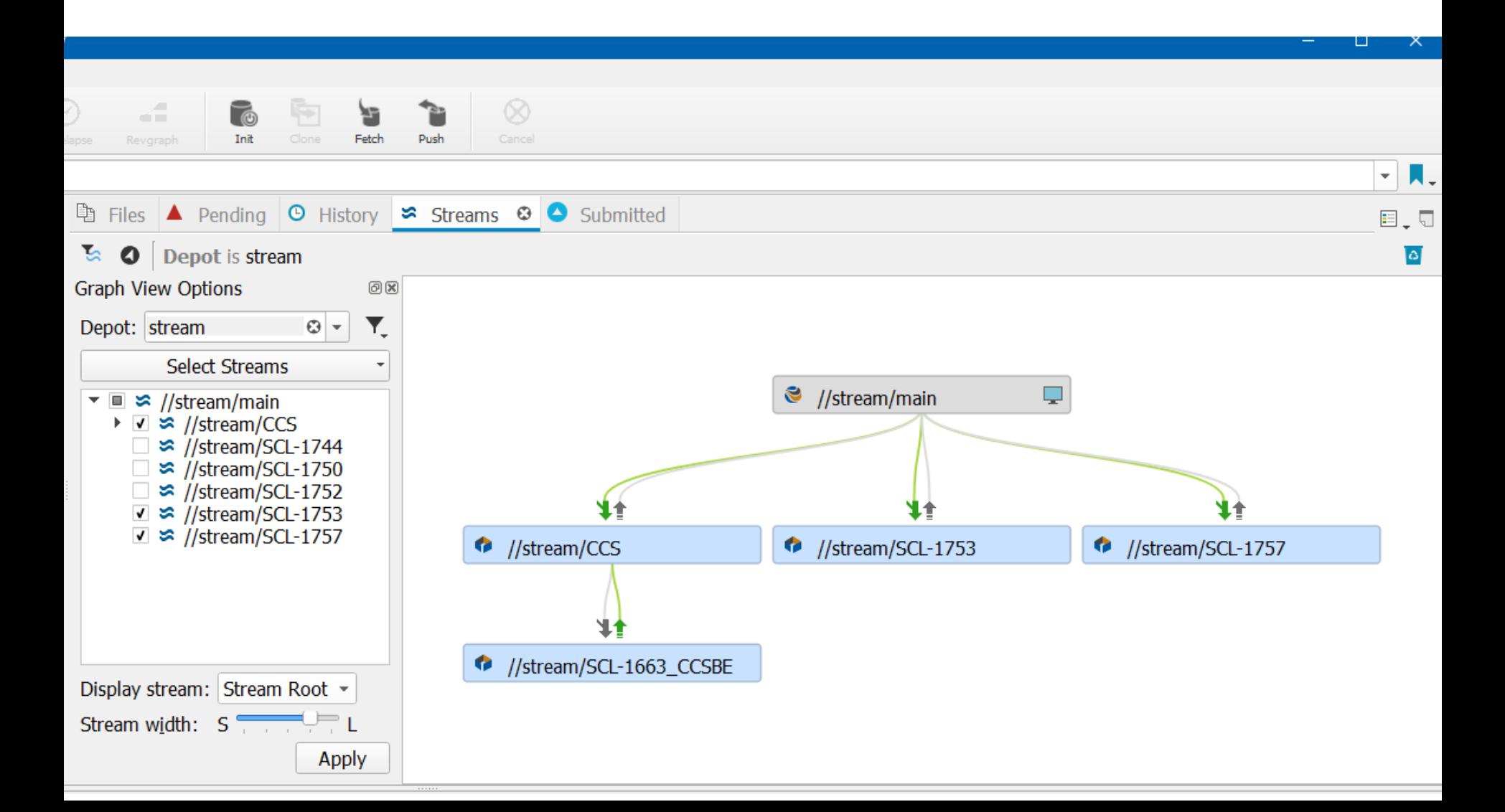

software architecture and development

## **Agenda**

- **Progress Developer Studio**
- OEDT
- **Perforce SCM**
- **ANT & PCT**
- **Jenkins**
- ABLUnit and SmartUnit
- Proparse
- SonarSource and SonarLint
- **JIRA and Mylyn**

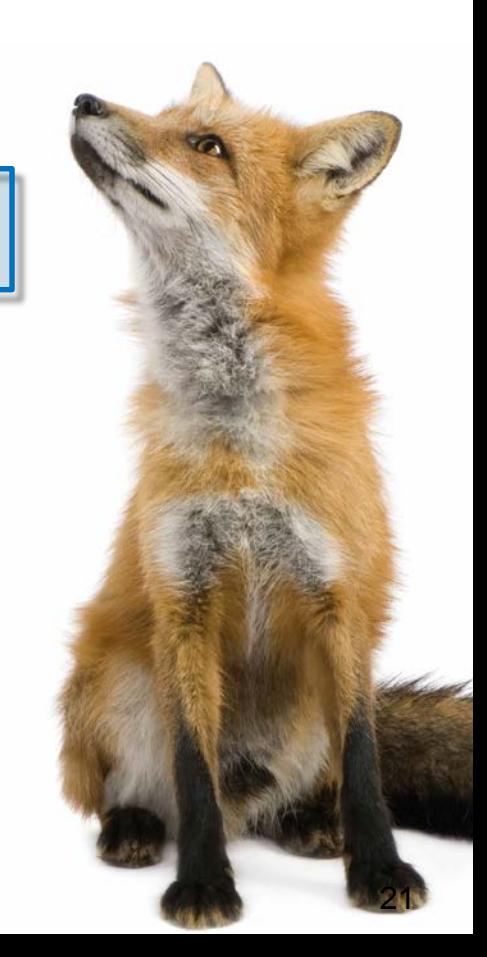

### **Consultingwerk** software architecture and development

## **ANT**

- Apache Build Scripting Language
- XML based batch file, OS-independent
- **ANT-File may contain multiple targets (sub** routines)
- Sub routines may have dependencies to each other
- **Macros**
- **Error-Handling & Conditional execution**
- Properties/Variables/Parameters

**Consultingwerk Toolstack** 

## **ANT**

- Originally a Java-Build System
- Compiles Java-Code, executes JUnit Tests, etc.
- **Other built in features (among many others):** 
	- File manipulations, copy, delete, …
	- ZIP, UNZIP
	- SCM Interaction
- <https://ant.apache.org/manual/tasksoverview.html>
- **Extensible via plug-ins (offering further ANT** Tasks)

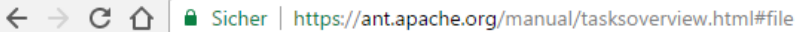

[Back to top]  $\rightarrow$ 

 $\overline{\phantom{a}}$ 

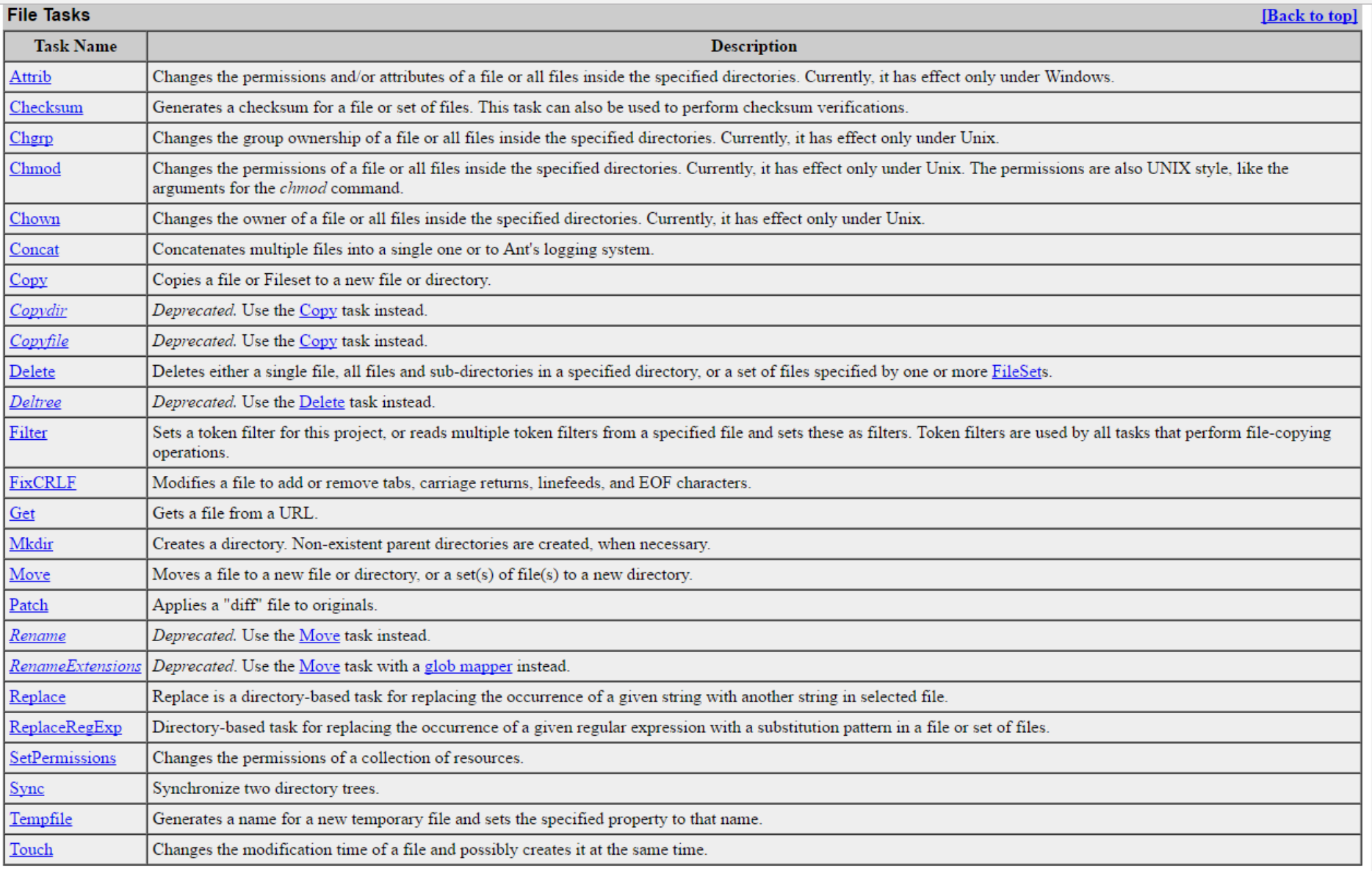

### **Java2 Extensions Tasks**

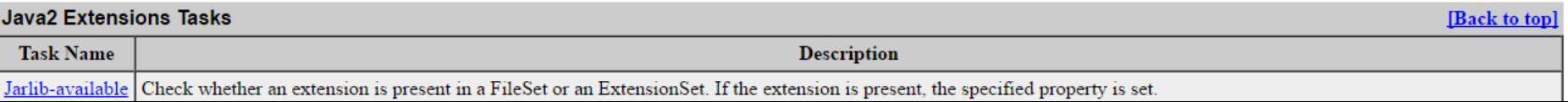

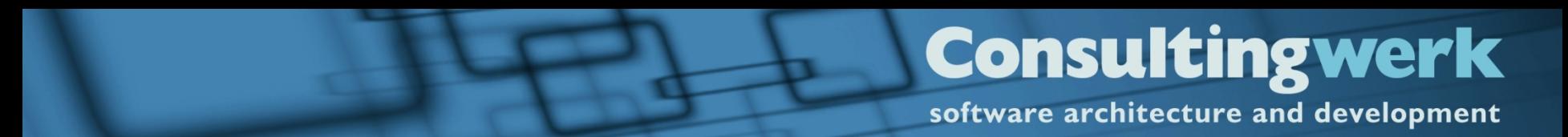

## **Demo**

**Simple ANT script** 

Running Apache Ant

L

 $\leftarrow$   $\rightarrow$   $\mathbb{C}$   $\Delta$  **a** Sicher | https://ant.apache.org/manual/running.html

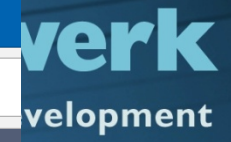

### **Command-line Options Summary**

 $\times$ 

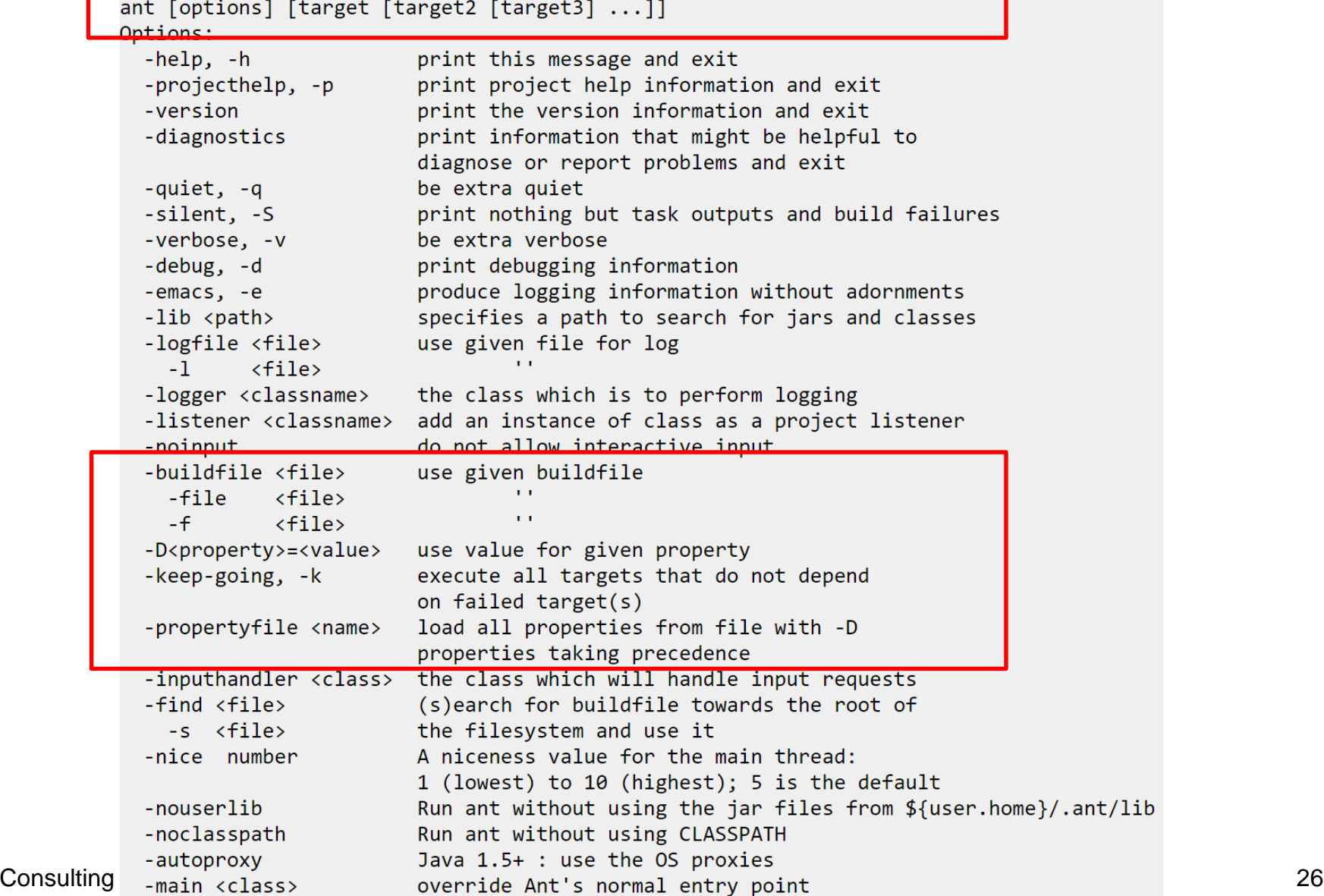

```
\langle!-- Create a delta.df file -->
\epsilonecho />
<echo message="Creating delta.df to prepare schema update of your SmartDB ..." />
\text{Cecho} />
                                                                                                pment
<pcTDumpIncremental destFile="temp/delta.df" dlcHome="${dlc}"
   \text{debugLevel} = "2" \text{ activeIndexes} = "0" \text{removeEmptyDFFile} = "true" \text{msgBufferSize} = "S \{Mm\}" ><SourceDB dbname="temp/ref-SmartDB" singleUser="true" />
    <TargetDB dbname="${smartdb}" hostName="${smartdbhost}" dbPort="${smartdbport}" />
</PCTDumpIncremental>
\langle -- Cleanup -- >
<delete file="incrdump.e" />
<!-- Verify if delta.df file was created and load Schema, if there are schema changes -->
<available file="temp/delta.df" property="delta.df.present"/>
<antcall target="RemoveDropTable" />
<antcall target="LoadSchema" />
         <target name="LoadSchema" if="${delta.df.present}">
              <!-- Prompt user before continue -->
              <echo /><echo />
              <echo message="We are now going to load the new schema into the SmartDB. " />
```
<echo message="The pending schema changes can be reviewed in temp/delta.df." />

```
<input
               message="Continue (y/n)?"
               validargs = "v, n"addproperty="do.config.out inue'/>
           <condition property="do.abort">
                  \le equals arg1 = "n" arg2 = "S(do.contribue)"</condition>
Consultation \langle fail if="do.abort">Upgrade aborted by user.\langle/fail>
```
<echo message="Please back it up first!" />

## **Filtering of drop table**

■ SmartDB may be integrated into application database – so during schema update, we need to skip DROP TABLE, DROP SEQUENCE, …

```
<target name="RemoveDropTable" if="${delta.df.present}">
```

```
<copy file="temp/delta.df" tofile="temp/delta2.df">
  <filterchain><linecontainsregexp negate="true" caseSensitive="false">
      \langleregexp pattern="drop (table|sequence) *" />
    </linecontainsregexp>
  </filterchain>
\langle/copy>
```

```
<copy file="temp/delta2.df" tofile="temp/delta.df"/>
   <delete file="temp/delta2.df"/>
</target>
```
ᅩ

## **PCT**

- **https://github.com/** [Riverside-Software/pct](https://github.com/Riverside-Software/pct)
- ANT tasks for OpenEdge
- Progress Compiler Tools
- **OpenSource**
- "Support" via Github Issue-Tracking

### • Tasks

**Consul** 

software architec

- $O<sub>PCT</sub>$
- o DicHome
- o PCTRun
- o PCTCompile
- o PCTWSComp
- o PCTCreateBase
- o Sports2000
- o PCTDumpSchema
- o PCTDumpSequences
- o PCTLoadSchema
- o PCTDumpIncremental
- o PCTBinaryDump
- o PCTBinaryLoad
- o PCTDumpData
- o PCTLoadData
- o PCTSchemaDoc
- o PCTLibrary
- o PCTProxygen
- o PCTXCode
- o ProgressVersion
- o PCTVersion
- ClassDocumentation
- o HtmlDocumentation
- o XmlDocumentation
- o OEUnit
- o ABLUnit
- 

software architecture and development

```
<target name="SmartComponentLibrary" description="" depends="create-icfdb, create-SmartDB, crea
    <PCTVersion />
```

```
md5="true" minSize="false" cpinternal="iso8859-1" cpstream="iso8859-1"
  compileUnderscore="true" inputchars="16000" assemblies="Assemblies"
  iniFile="ini/progress.ini" token="4000" progPerc="10">
```

```
\langlefileset dir="." casesensitive="false">
    <patternset refid="smartcomponents.sources.consultingwerk"/>
\langle/fileset>
<fileset dir="." casesensitive="false">
    <patternset refid="smartcomponents.sources.openedge"/>
\langle/fileset>
<fileset dir="." casesensitive="false">
    <patternset refid="smartcomponents.sources.allprocedural" />
\langle/fileset>
```

```
<propath refid="smartcomponents.propath.demo" />
   <DBConnectionSet refid="smartcomponents.db.demo" />
</PCTCompile>
```

```
<deleteEmptyFolders dir="."/>
</target>
```
Consultingwerk Toolstack 30

software architecture and development

```
<!-- Targets for creating databases -->
<target name="create-emptydb" description="Builds an empty DB">
    <PCTCreateBase dbName="emptydb" destDir="../DB"
        blockSize="8" dlcHome="${progress.DLC}" />
\langle/target>
<target name="create-icfdb" description="Builds an empty ICFDB">
    <PCTCreateBase dbName="icfdb" destDir="../DB"
        schemaFile="../DB/build/icfdb/icfdb.df" structFile="../DB/build/icfdb/icfdb.st"
        blockSize="8" dlcHome="s{progress.DLC}" />
\langle/target>
<target name="create-SmartDB" description="Builds an empty SmartDB">
    <PCTCreateBase dbName="SmartDB" destDir="../DB"
        schemaFile="../DB/build/SmartDB/SmartDB.df" structFile="../DB/build/SmartDB/SmartDB.st"
        blockSize="8" dlcHome="${progress.DLC}" />
\langle/target>
<target name="create-Sports2000" description="Builds an empty Sports20000 DB">
    <PCTCreateBase dbName="sports2000" destDir="../DB"
        schemaFile="../DB/build/Sports2000/Sports2000.df" structFile="../DB/build/Sports2000/Sports2000.st"
        blockSize="8" dlcHome="${progress.DLC}" />
</target>
```
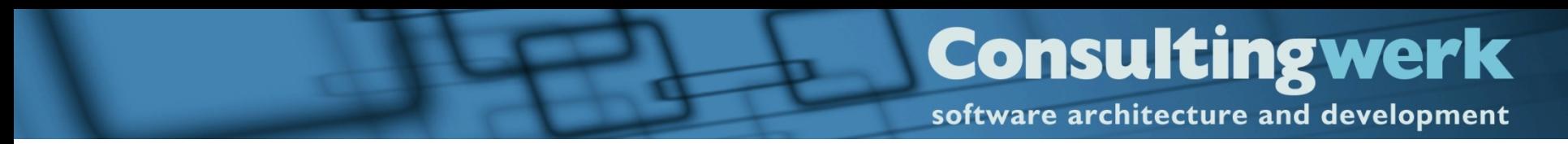

## **PCT**

■ Sample SmartComponent Library Database Upgrade Utility

## **ANT in PDSOE**

- **ANT** editor with outline view and syntax validation
- **Execution and configuration of ANT jobs from** within the IDE
- **ANT Builder**

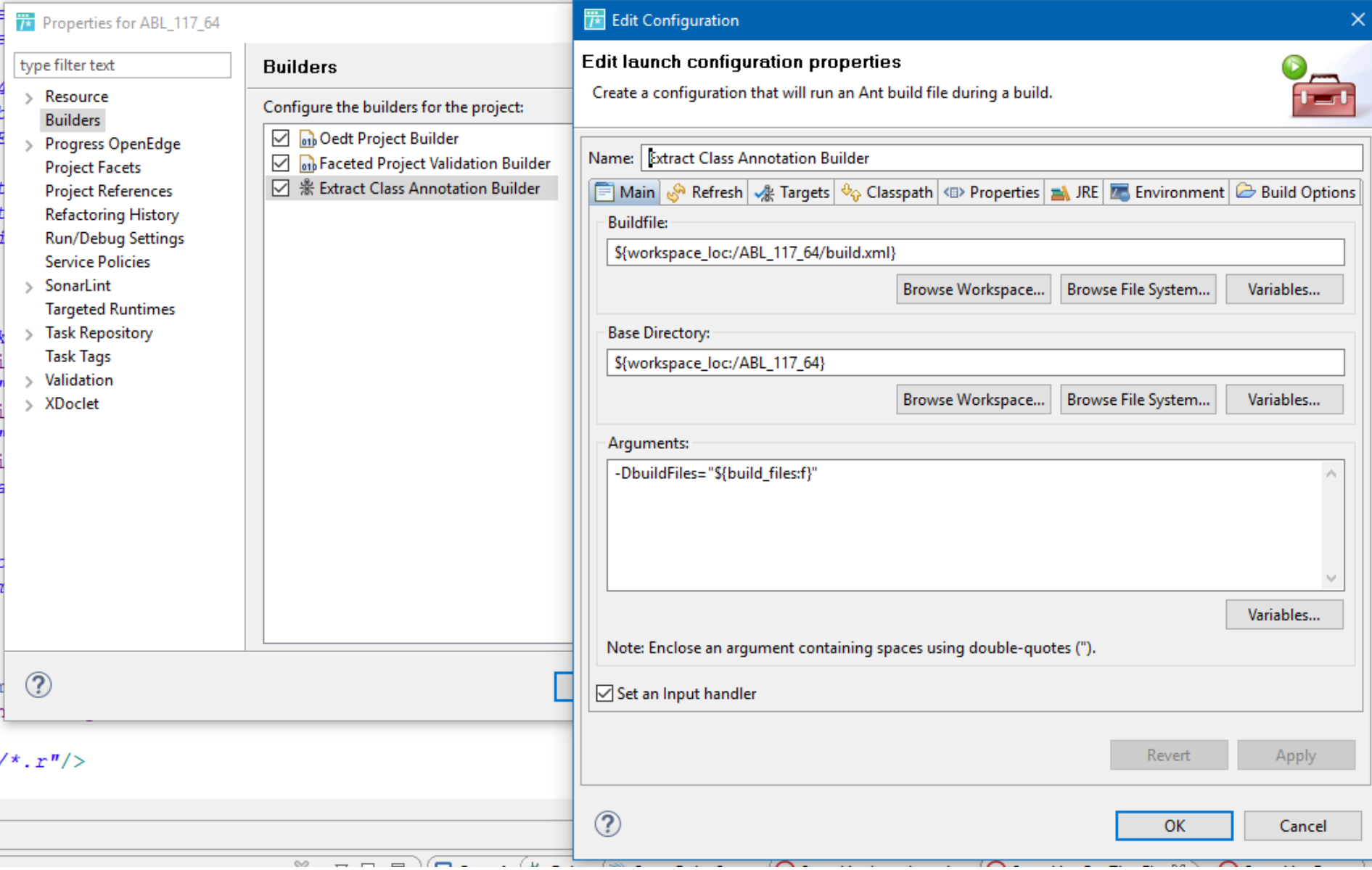

## **HTML class documentation**

- **PCTCompile** with Debug-Listing Output
- **PCT ClassDocumentation** task extracts information about classes and methods into XML
- **HtmlDocumentation** Task generates documentation website
- *Jenkins Post-Build activity* performs SFTP upload to hosting webserver
- Alternative to **ABLDoc** included in OpenEdge

### (i) help.consultingwerkcloud.com/smartcomponent library/release/  $\mathcal{C}$ ∩

- **H** Authorization
- **E**Context
- Exceptions
- **B** Localization
- H Menu
	- $H$  Routes
	- **A** ListSmartFunction
	- ListSmartFunction Generated
	- ListSmartMenu
	- ListSmartMenuStyle
	- ListSmartMenuStyle\_Generated
	- ListSmartMenu Generated
	- ListSmartModule
	- CA ListSmartModule\_Generated
	- **A** MenuBusinessEntity
	- MenuDataAccess
	- A MenuDatasetController
	- MenuDatasetModel
	- MenuDatasetModel\_Generated
	- MenuStyleBusinessEntity
	- MenuStyleDataAccess
	- MenuStyleDatasetController
	- MenuStyleDatasetModel
	- MenuStyleDatasetModel\_Generated
	- ModuleBusinessEntity
	- ModuleDataAccess
	- ModuleDatasetController
	- ModuleDatasetModel
	- ModuleDatasetModel\_Generated
	-

■ ■ ■ ■ ■ ■ ■ ■ ● ◆ ■ ☆ | Consultingwerk.SmartFramework.Menu

Ľ

**Mike** 

 $\Box$ 

 $\times$ 

## Class MenuBusinessEntity a

Parent classes: Progress.Lang.Object

Namespace:

- Consultingwerk.OERA.BusinessEntity i..... Consultingwerk.SmartFramework.SmartBusinessEntity
	- L. Consultingwerk.SmartFramework.Menu.MenuBusinessEntity
- Consultingwerk.SmartFramework.SmartBusinessEntity Inherits: Consultingwerk.OERA.IBusinessEntity, Consultingwerk.OERA.IBusinessService, Implements: Consultingwerk.OERA.IFetchDataByReference, Consultingwerk.OERA.IHasContextID
- File: MenuBusinessEntity Purpose: Business Entity for Menu Author(s): Marko Rüterbories / Consultingwerk Ltd. Created: 11.10.2012 01:41:25

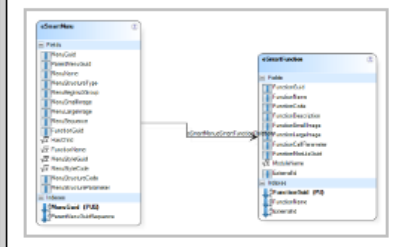

Navigate to: Methods | Constructors | Events | Properties

### ▲ Method Summary

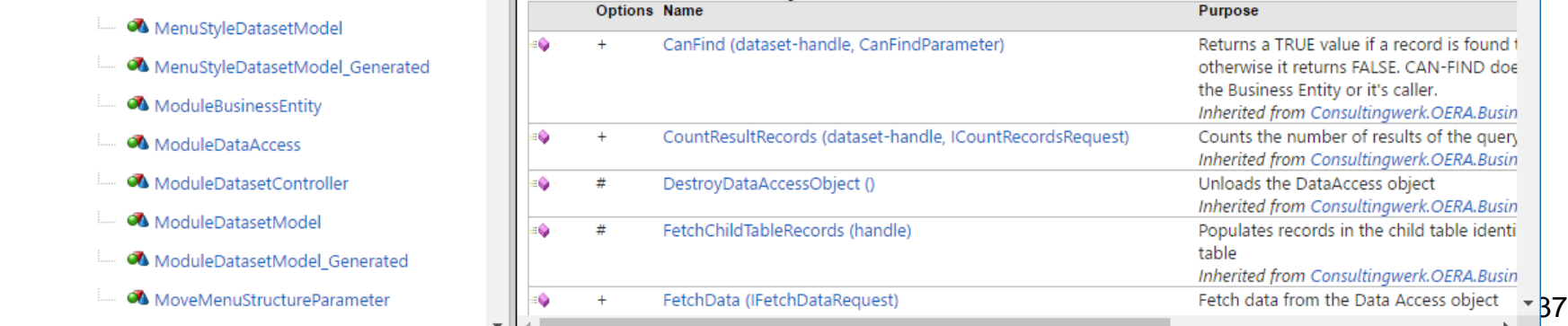

Top
software architecture and development

#### **Agenda**

- **Progress Developer Studio**
- OEDT
- **Perforce SCM**
- ANT & PCT

#### **Jenkins**

- ABLUnit and SmartUnit
- Proparse
- SonarSource and SonarLint
- **JIRA and Mylyn**

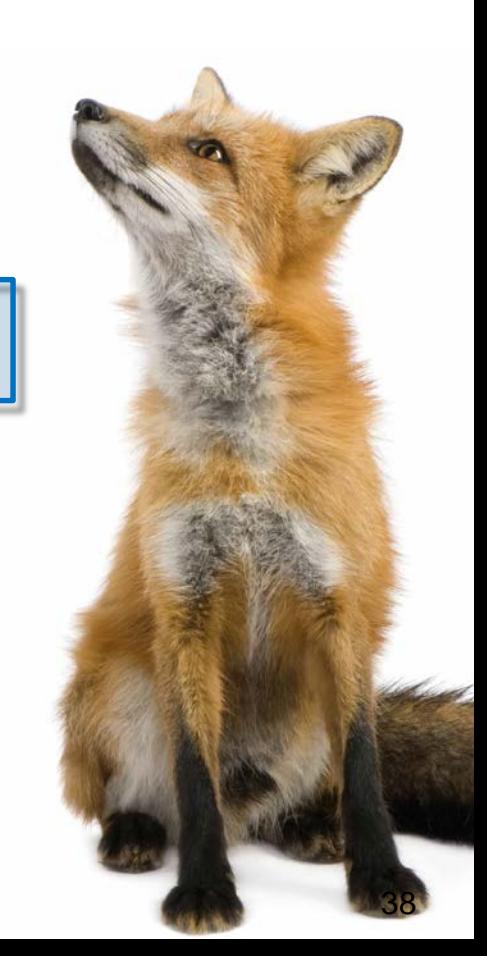

#### **Jenkins CI Server**

- Continuous Integration permanent merging of various changes
- **Forked from Hudson CI**
- Standard tool for centralized execution of build and test jobs
- Controlled environment for the execution of (Build or Test) "Jobs"
- **Visualization of success or failure of jobs,** visualization of Unit Test results
- **Emails on fail or other events**

# **Consultingwerk**<br>software architecture and development

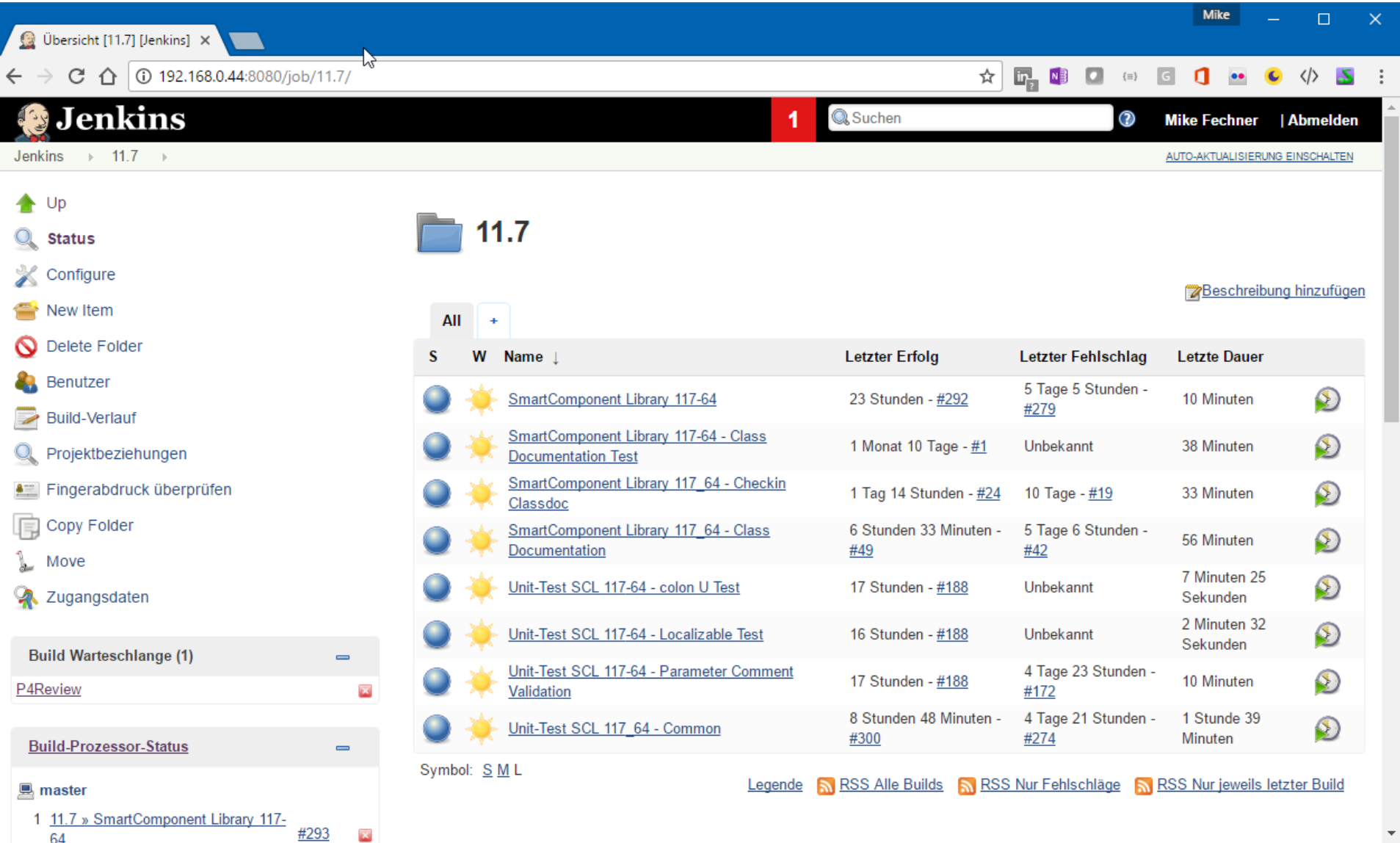

#### **Job execution triggered by**

- **Manually via web site**
- **Manually via command line (Jenkins CLI)**
- (Manually) via web service
- **Timer/schedule based**
- **After (successful) execution of other jobs**
- After every SCM-Commit, Pull Request, Shelve, … depending on the SCM Tool

aafhunana anahitaatuna a

a<br>dalam dan k

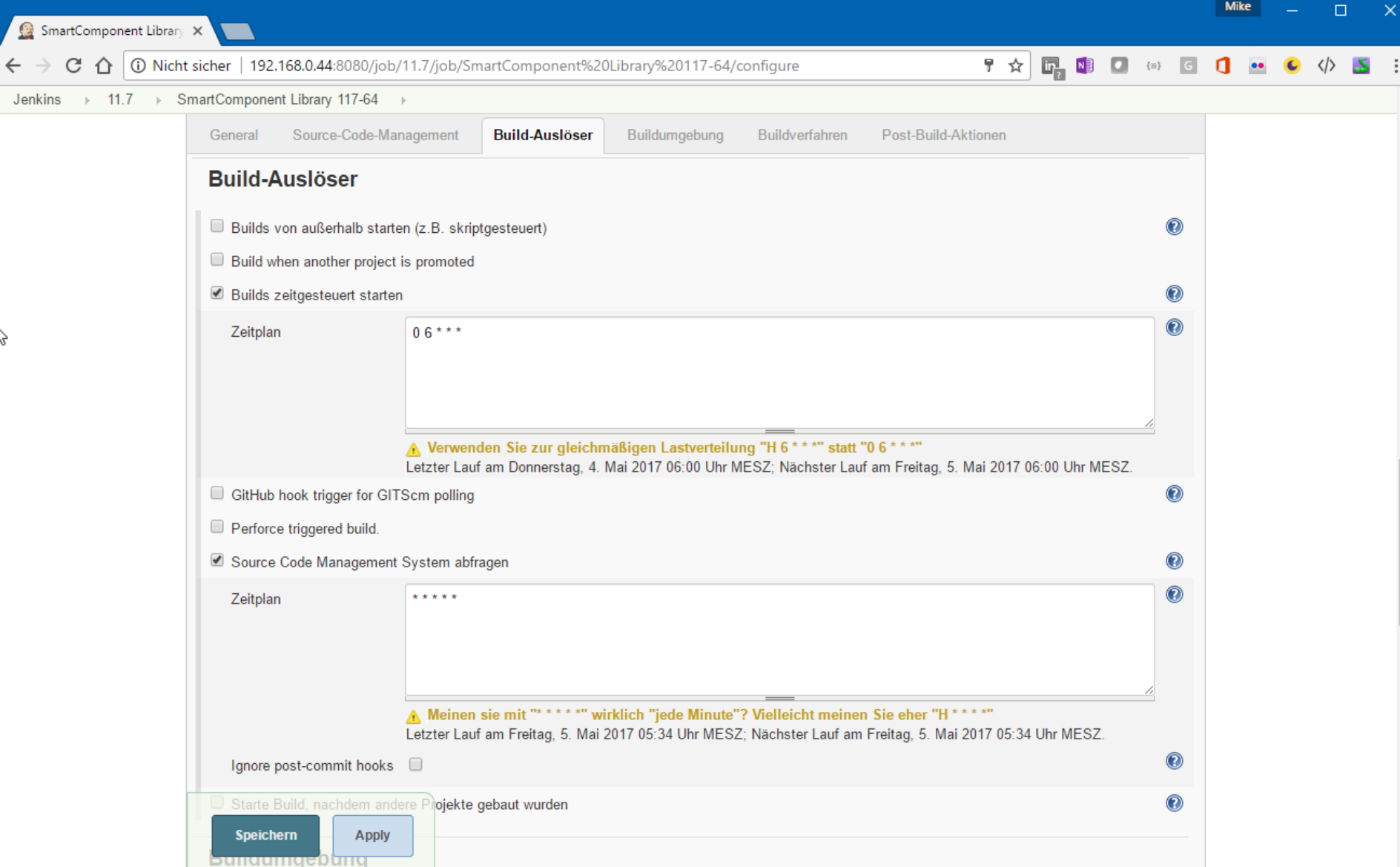

#### **Master/Slave configuration**

- Supports central management of jobs on multiple hosts
- Integration of different OS's, like Linux on a VM
- **Permanent verification that the backend runs on** slave: Compile & Unit Tests
- **Jenkins OpenEdge plug-in simplifies** management of OE releases on slaves [https://github.com/riverside-software/openedge](https://github.com/riverside-software/openedge-jenkins-plugin)jenkins-plugin

software architecture and development

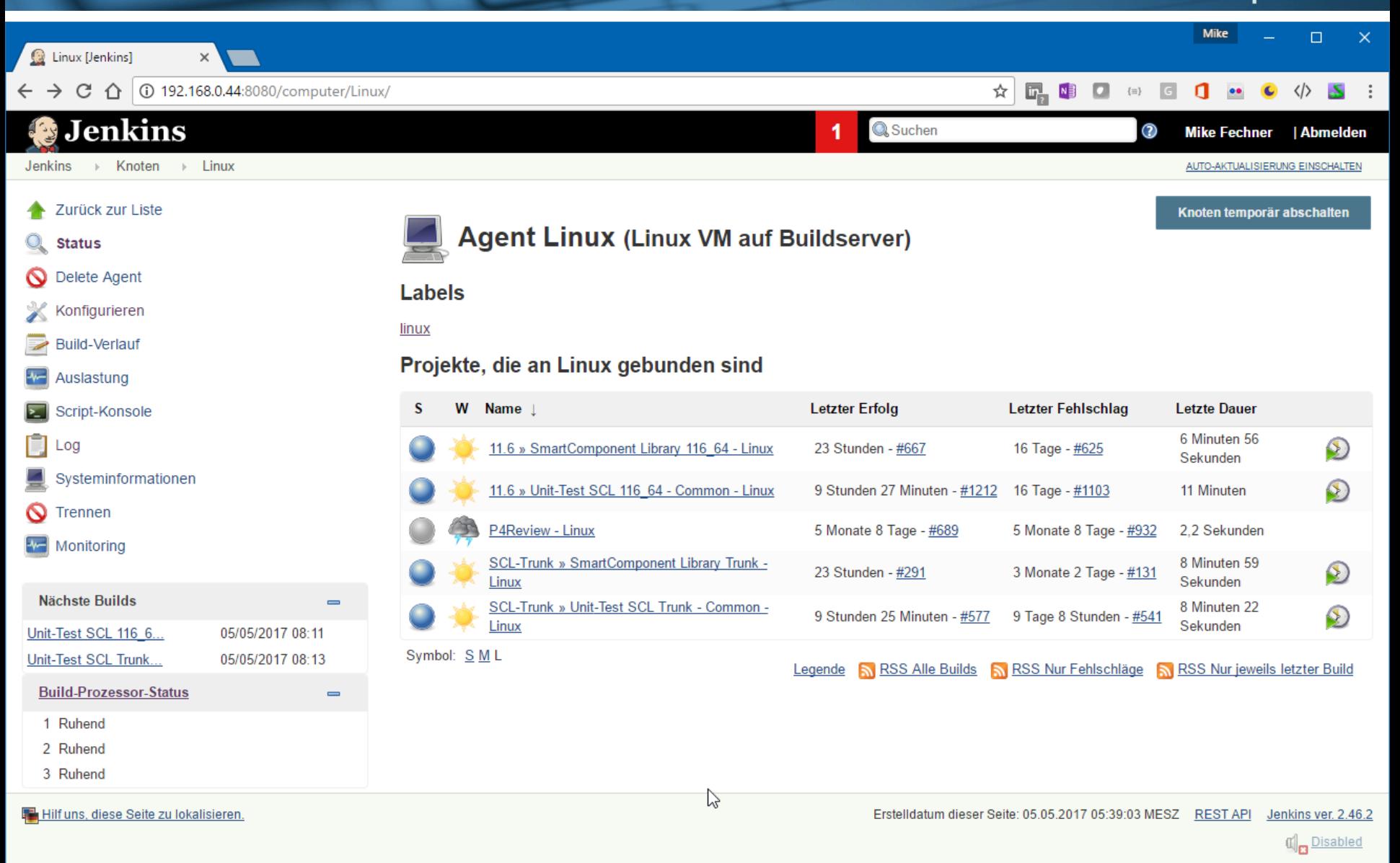

#### **Performance considerations**

- **Server or Workstation**
- **Large number of CPU's**
- **Lots of RAM**
- **SSD**
- VM-Ware for alternative OS
	- Currently Linux
	- Maybe soon we'll include different Window releases (more on next slides)
- **The only physical server remaining at** Consultingwerk (due to costs) **Consultingwerk Toolstack 45**

software architecture and development

#### **Agenda**

- **Progress Developer Studio**
- OEDT
- **Perforce SCM**
- ANT & PCT
- **Jenkins**
- **ABLUnit and SmartUnit**
- **Proparse**
- SonarSource and SonarLint
- **JIRA and Mylyn**

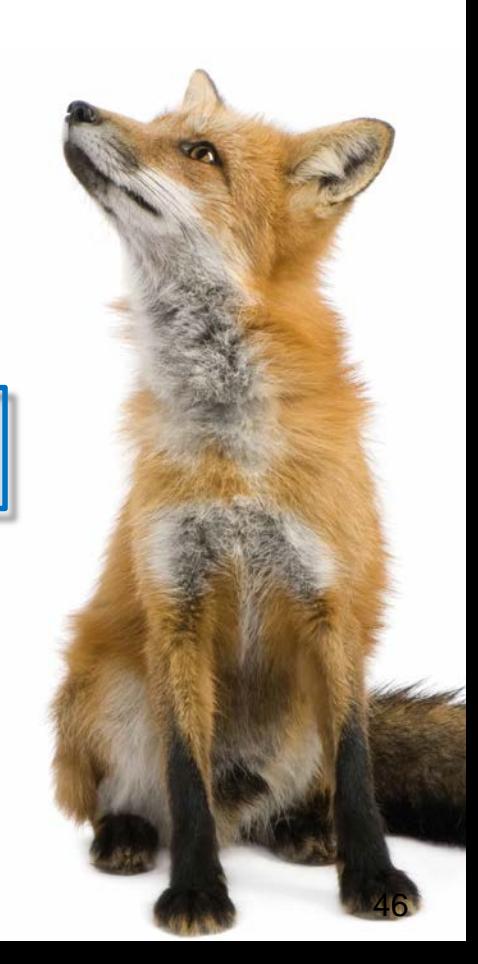

#### **A very recent example …**

- Windows 10 Creators Upgrate (April 2017) breaks INPUT THROUGH statements from Progress 8.3 - OpenEdge 11.7
- Used in a method to verify email addresses (MX record lookup), manual test not likely
- **U** Jenkins Job alerted us around noon after the Windows update was applied to the build server
- Only two days later, discussions around the issue on Stackoverflow, Progress Communities and later in PANS – Unit Tests saved the day!

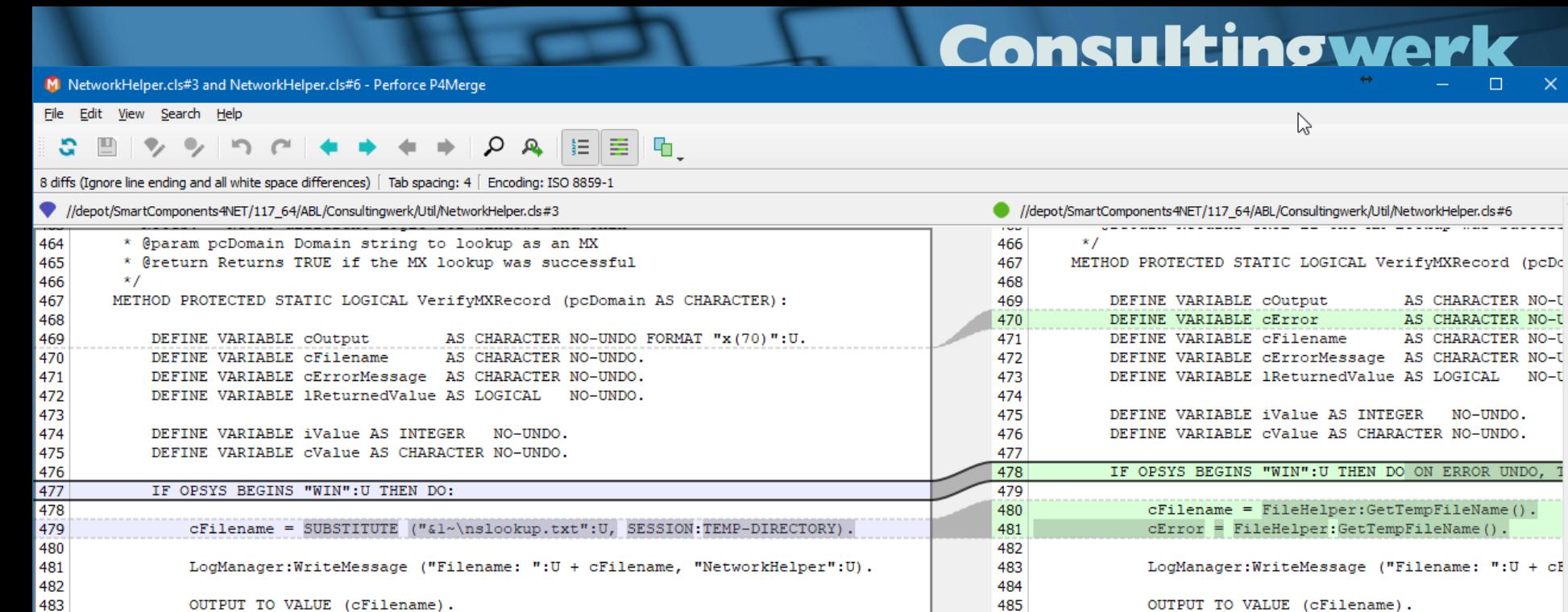

PUT UNFORMATTED "set q=mx":U SKIP . PUT UNFORMATTED pcDomain SKIP .

OUTPUT CLOSE. INPUT THROUGH VALUE (SUBSTITUTE ("type &1 | nslookup": U, QUOTE

484 485

486 487 488

489

490 491 492

493

494

495 496

497 498

499 500

501

502

503

504

505

506 507

508

importLoop: REPEAT ON ERROR UNDO, THROW: IMPORT UNFORMATTED cOutput. LogManager:WriteMessage ("Output: ":U + cOutput, "NetworkH IF INDEX (cOutput,  $\sqrt{u}$ \*\*\*": U) > 0 THEN DO: IF NUM-ENTRIES (cOutput, ":": U) >= 2 THEN DO: cErrorMessage = TRIM (ENTRY (2, cOutput, ":":U)) + LEAVE importLoop. END. **ELSE** 

tingwerk R

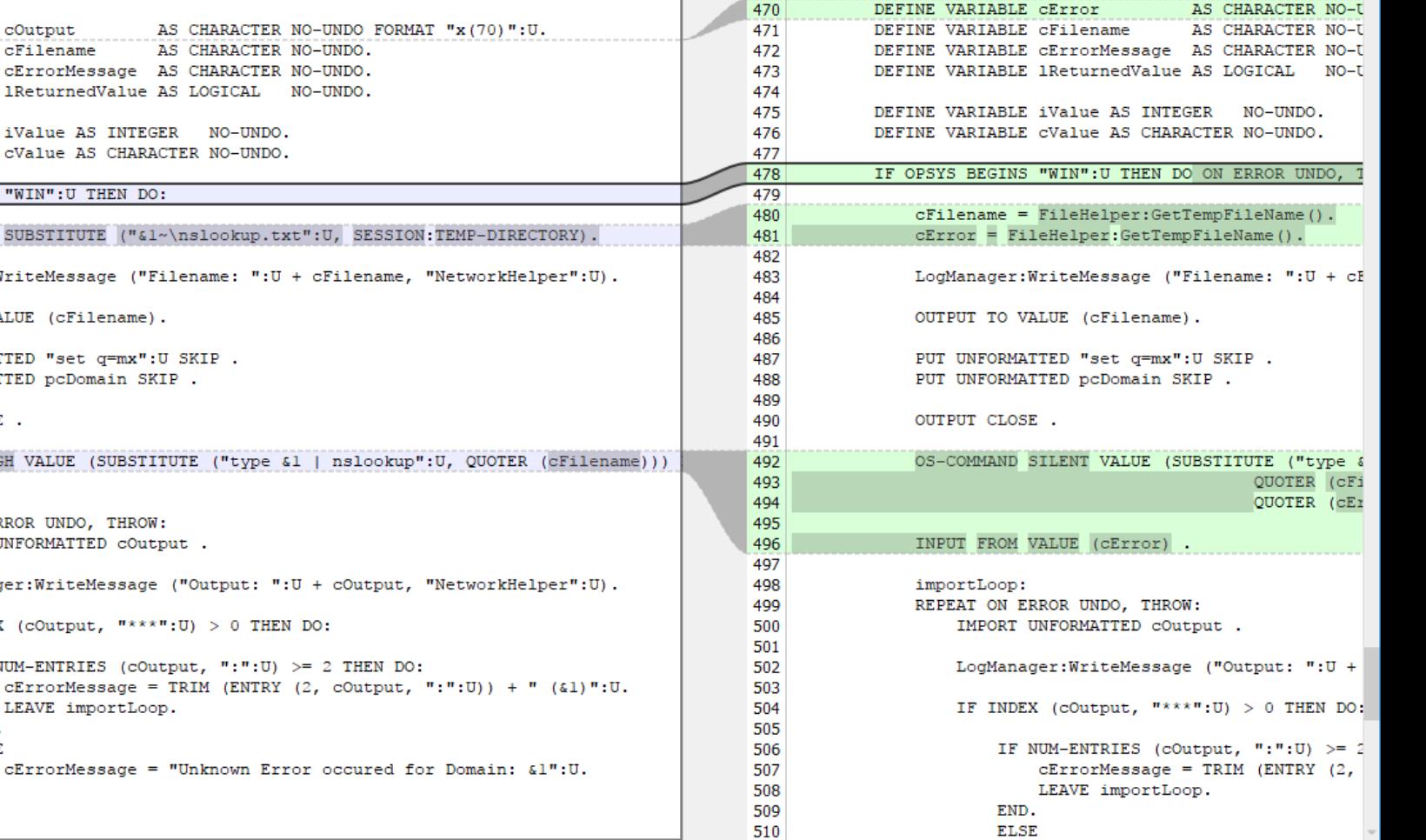

END.

END.

 $\times$ 

AS CHARACTER NO-U

software architecture and development

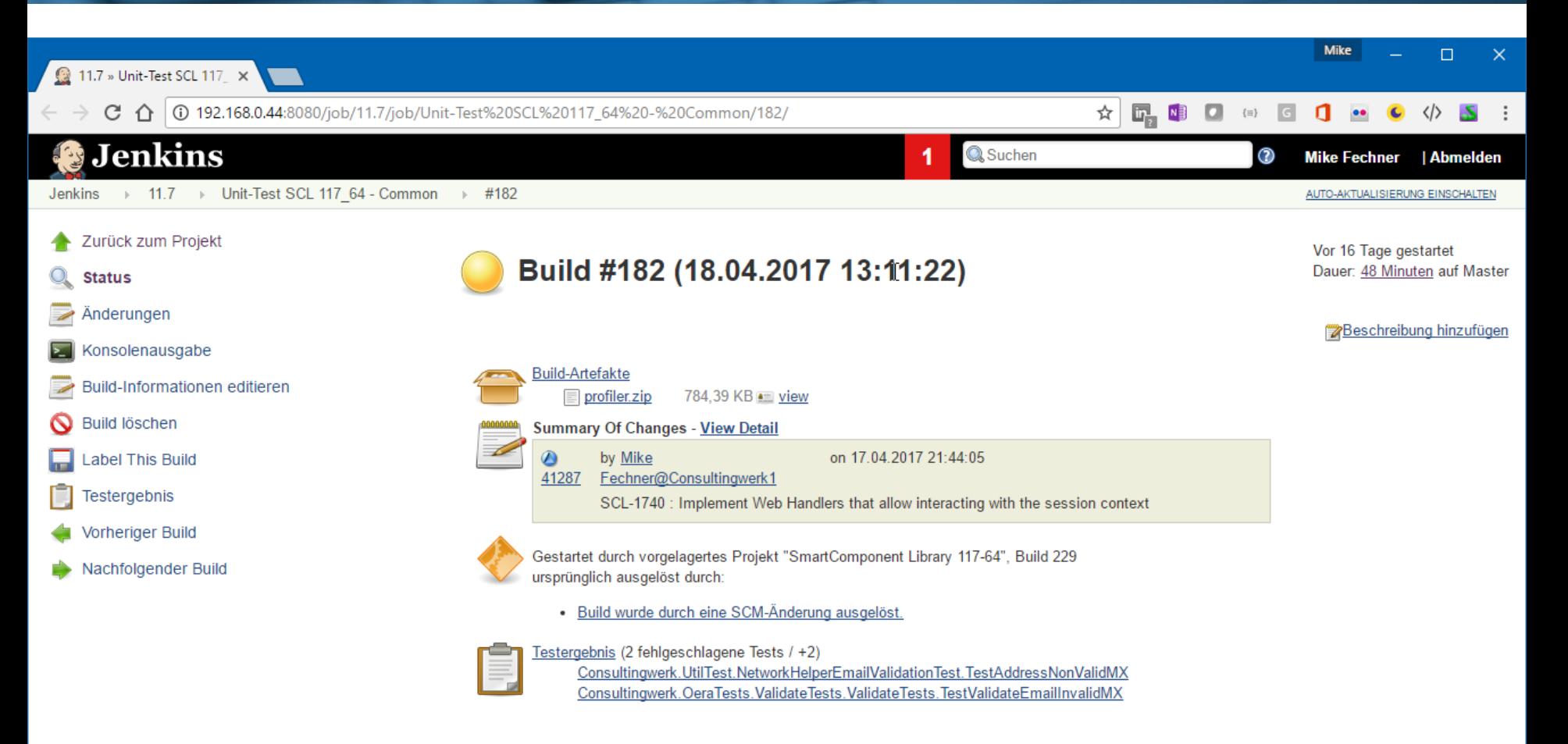

Hilf uns, diese Seite zu lokalisieren.

Jenkins ver. 2.46.2 Erstelldatum dieser Seite: 05.05.2017 05:51:11 MESZ REST API

 $\mathbb{C}$  Disabled

#### **Consultingwerk** software architecture and development

#### **ABLUnit**

- ABLUnit Unit Test Werkzeug available since OpenEdge 11.4
- **Integrated into Progress Developer Studio**
- Starting OpenEdge 11.7 Unit tests can be debugged in PDOSE
- **Procedural und class based tests und testsuites**
- @Test Annotation, @before, @after, …
- @Test (expected=,,ErrorClassName")
- **JUnit compatible output**

#### **Consultingwerk** software architecture and development

#### **ABLUnit Demo**

**Demo ABL Unit in Progress Developer Studio** 

software architecture and development

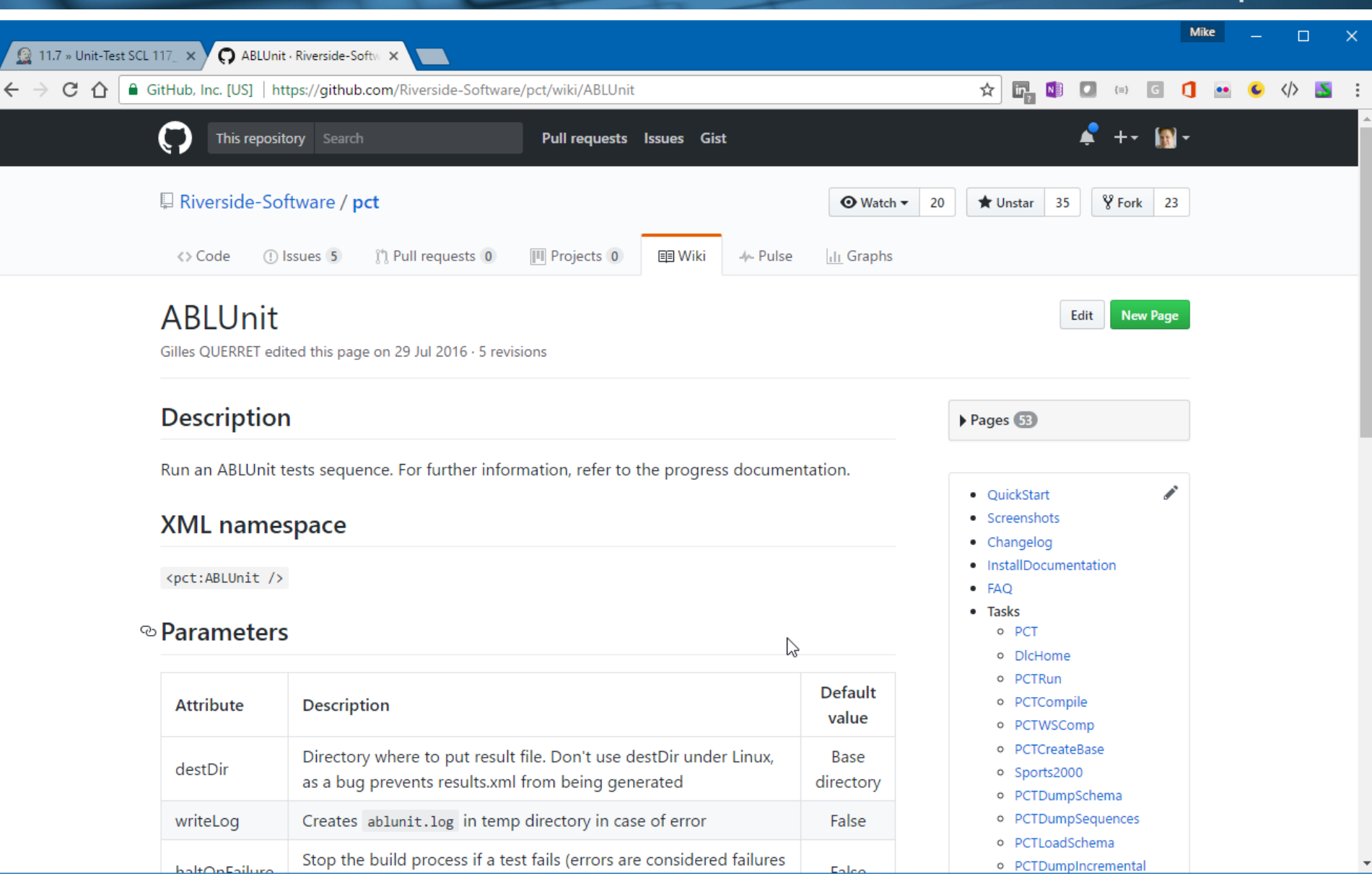

**Consultingwerk Toolstack** 52

# **Consultingwerk**<br>software architecture and development

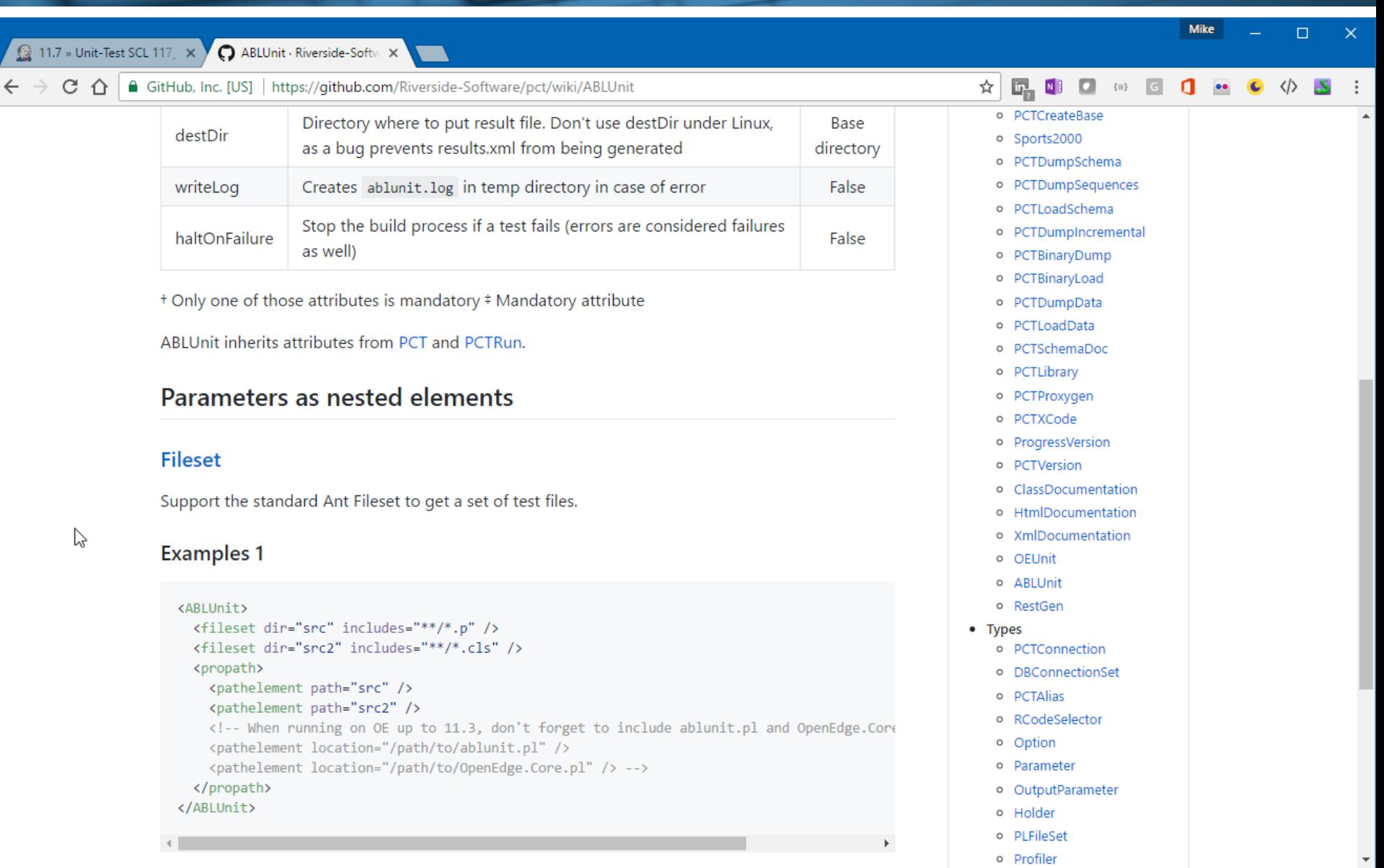

#### **Consultingwerk Toolstack 53**

 $\gtrsim$ 

#### **SmartUnit**

- Unit-Test tool by Consultingwerk
- **Only class based tests supported (tests can** however execute procedures)
- Developed before other OpenEdge Unit-Test tools supported OO
- OpenEdge 10.2B OpenEdge 11.7
- compatible output
- **Alternative Test-Runner, e.g. based on scenario** definitions or code quality checks like validation of comments in source

#### **SmartUnit**

- @Test Annotation für Klassen
- @Test Annotation für Methoden
- @before, @after, …
- @Test (expected="ErrorClassName")
- **@Test (stop-after=5)**
- **Relies on PCT**
- **Tests compatible between ABLUnit and** SmartUnit
- We are executing test within PDSOE using ABLUnit Consultingwerk Toolstack 55

software architecture and development

#### **Agenda**

- **Progress Developer Studio**
- OEDT
- **Perforce SCM**
- ANT & PCT
- **Jenkins**
- ABLUnit und SmartUnit

#### **Proparse**

- SonarSource und SonarLint
- **JIRA und Mylyn**

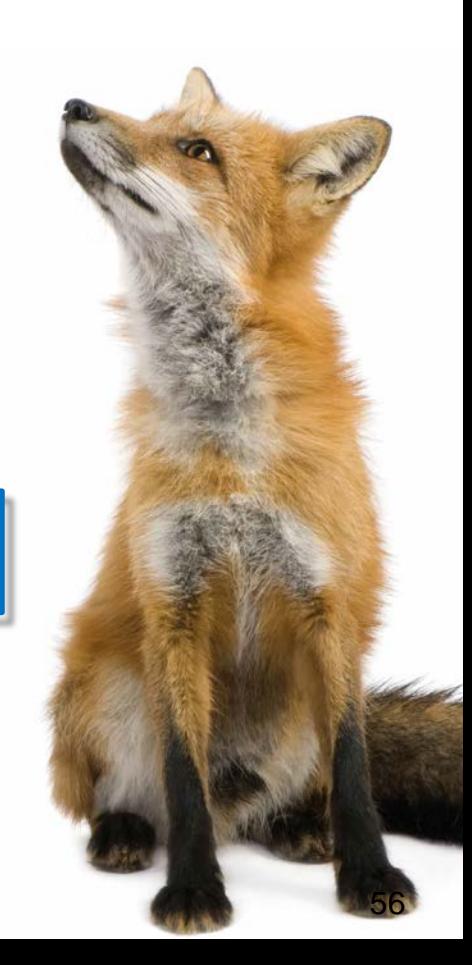

#### **Proparse**

■ ABL syntax parser, abstract view on ABL source code, based on ANTLR

**Consultingwerk** 

software architecture and development

- **Foundation for various migration routines**
- Open source
	- github.com/oehide/proparse
	- github.com/consultingwerk/proparse
	- github.com/riverside-software/proparse
- **Actively maintained in various forks**
- Support for 11.7 ABL syntax

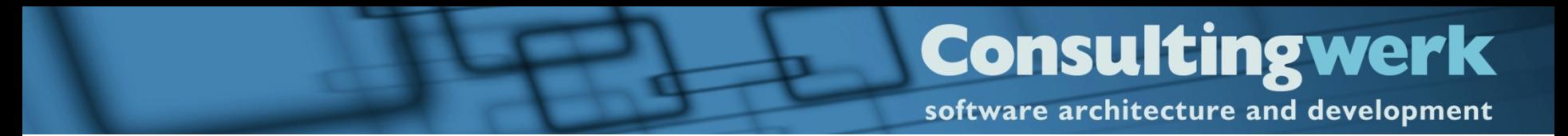

#### **Proparse**

■ Details skipped here – shown in my next presentation here

software architecture and development

#### **Agenda**

- **Progress Developer Studio**
- OEDT
- **Perforce SCM**
- ANT & PCT
- **Jenkins**
- ABLUnit and SmartUnit
- **Proparse**

**F SonarSource and SonarLint** 

**JIRA and Mylyn** 

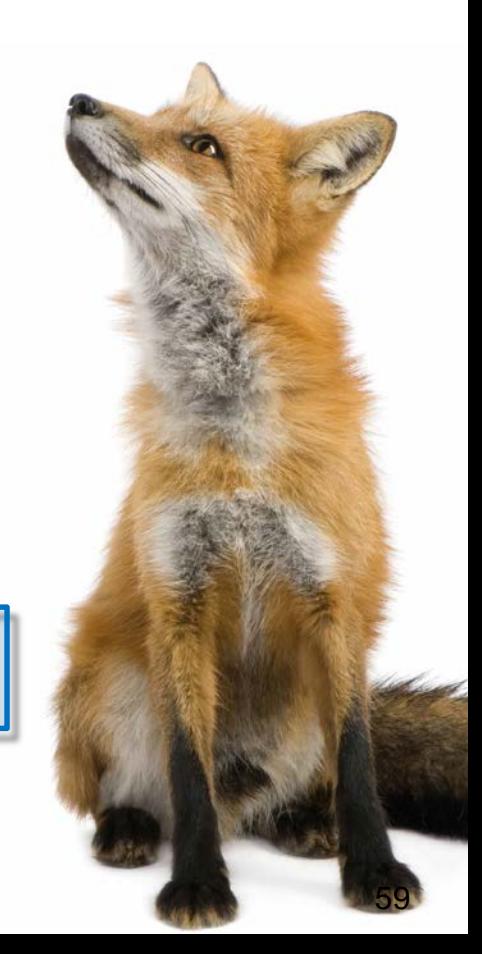

software architecture and development

#### **Code Quality measuring**

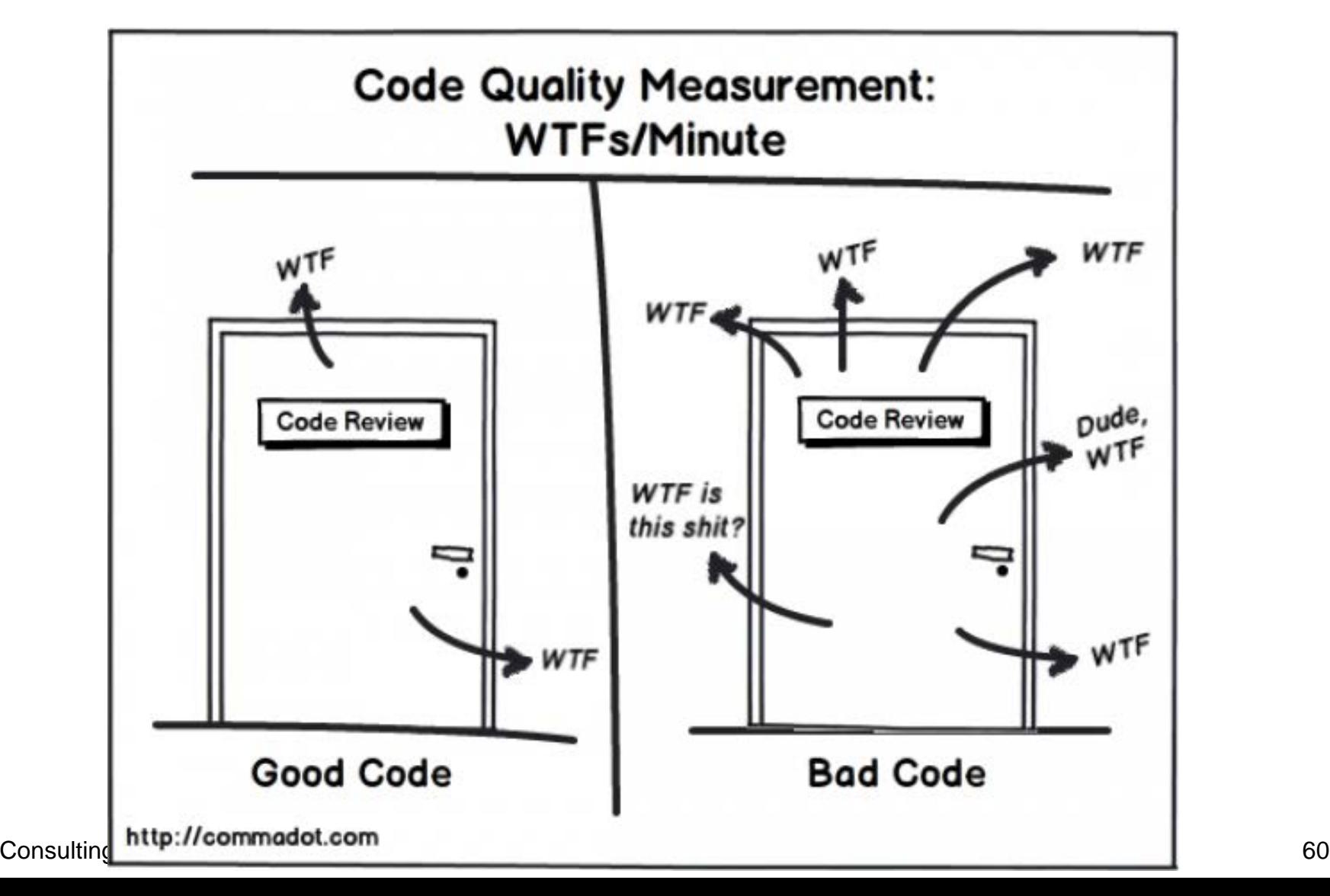

#### **SonarQube by SonarSource**

- **Filte Frequently used Lint tool**
- **Support for various programming languages via** plug-ins
- Java, JavaScript, C#, HTML, XML, CSS, ...
- **OpenEdge Plugin developed by Riverside** Software (Gilles Querret)
	- engine open source
	- rules commercial
- Available since 2016, permanently new features added

Consultingwerk Toolstack 61

#### **SonarQube by SonarSource**

- **Locates problems or potential bugs**
- Violation of coding-standards
- Code duplication
- **Unit-Test coverage**
- Web-Dashboard
- CLI Utility (HTML or XML Reports)
- **Eclipse Integration**

software architecture and development

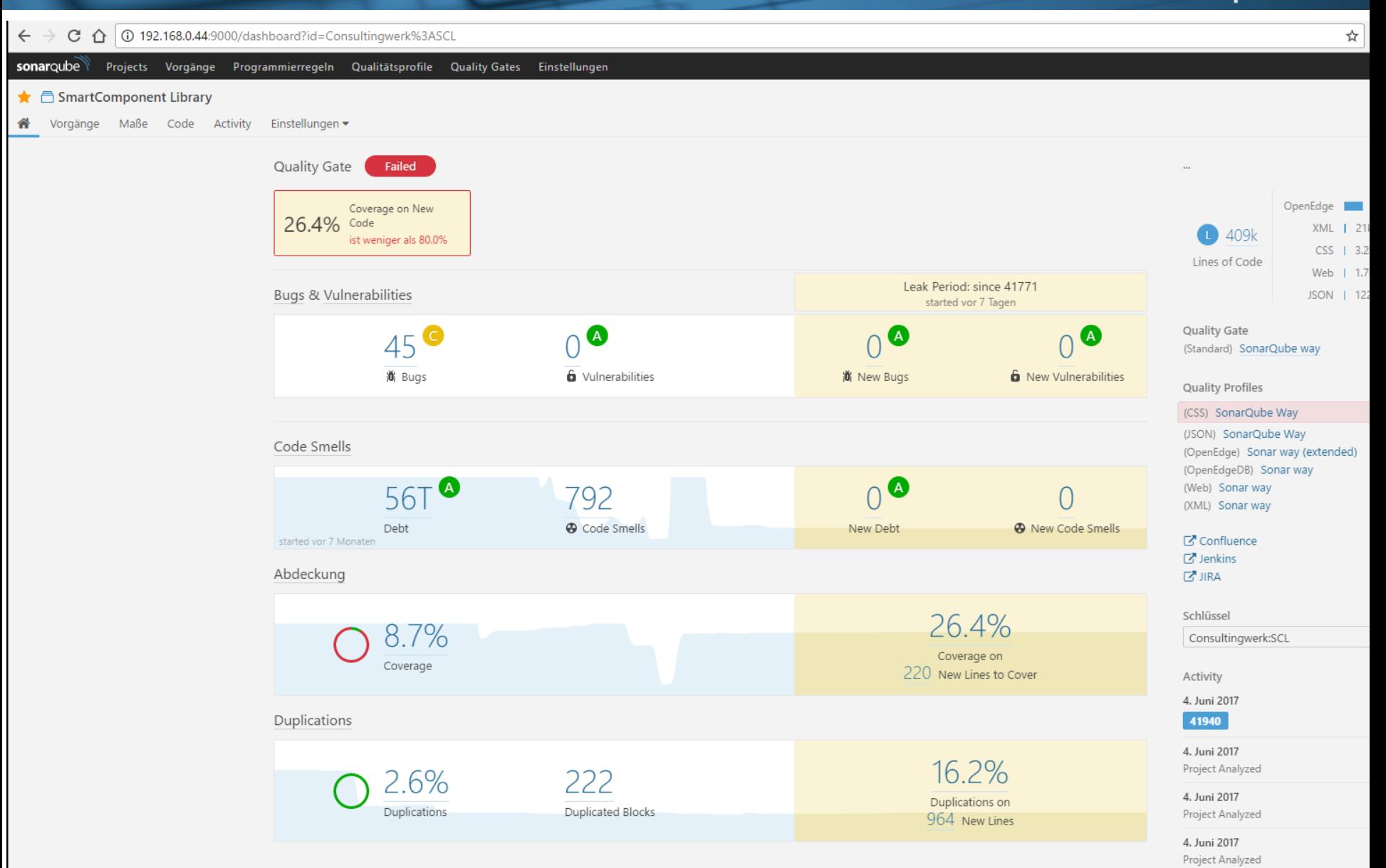

<target name="sonarsource-standard">

```
<p4jcounter name="change" property="p4.change" />
<p4jcounter name="sonar_current_release" property="p4.sonar_current_release" />
\langle!-- keep p4. change for release name -->
<property name="sonar.projectVersion" value="${p4.sonar current release}"/>
```
<loadproperties srcFile="standard.properties"/>

```
<echoproperties>
    <propertyset>
      <propertyref prefix="sonar."/>
    </propertyset>
</echoproperties>
```
<taskdef uri="antlib:org.sonar.ant" resource="org/sonar/ant/antlib.xml" />

```
<sonar:sonar />
```

```
</target>
```
software architecture and development

- sonar.projectKey=Consultingwerk:SCL
- sonar.projectName=SmartComponent Library  $2<sup>7</sup>$
- # Or use your Continuous Integration build number 3
- 4 sonar.projectVersion=1
- sonar.projectDescription=... 5
- # Comma-separated list of directories Dump contains .df files, and src/openedge contains source code 6
- sonar.sources=dump,src/openedge
- 8 # Comma-separated List of patterns to be excluded
- sonar.exclusions=src/procedures/sample/excl/\*\*
- sonar.sourceEncoding=iso8859-1 10
- # Directory where r-code can be found  $11$
- sonar.oe.binaries=build  $12<sup>7</sup>$
- # Comma-separated List of PL or directories 13
- 14 sonar.oe.propath=src/openedge,src/openedge/src,src/openedge/Consultingwerk/Studio/ProdictDumpHack/src,src/openedge/OERA
- # DLC installation path (see next property) 15
- sonar.oe.dlc=/Progress/OpenEdge117 64 16
- # Append \$DLC/gui, \$DLC/tty and \$DLC/src to the propath 17
- sonar.oe.propath.dlc=true 18
- # Comma-separated list of full DF files 19
- sonar.oe.databases=dump/smartdb.df,dump/icfdb.df,dump/sports2000.df 20
- # Semi colon separated list of entries, each entry is a comma-separated list of aliases (first entry is the db name) 21
- 22 sonar.oe.aliases=
- # No Copy-Paste Detection on DF files 23
- sonar.cpd.exclusions=dump/\*\* 24
- 25 # Set to true to generate token listing in .tokens subdirectory
- sonar.oe.cpd.debug=false 26
- # Set to true to generate AST for each file in .proparse subdirectory 27
- 28 sonar.oe.proparse.debug=true
- 29
- 30
- 31 # extracted files from profiler.zip file from the unit tests jobs (artefact)
- sonar.oe.coverage.profiler.dirs=profiler 32
- 33

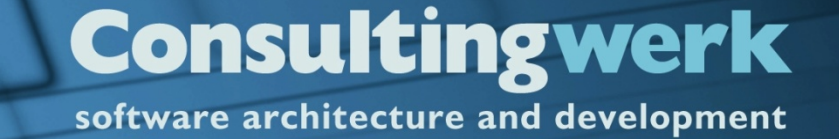

#### **SonarSource Demo**

■ Review the SonarSource web-console

software architecture and development

#### **SonarLint for Eclipse Demo**

**Integration into Progress Developer Studio** 

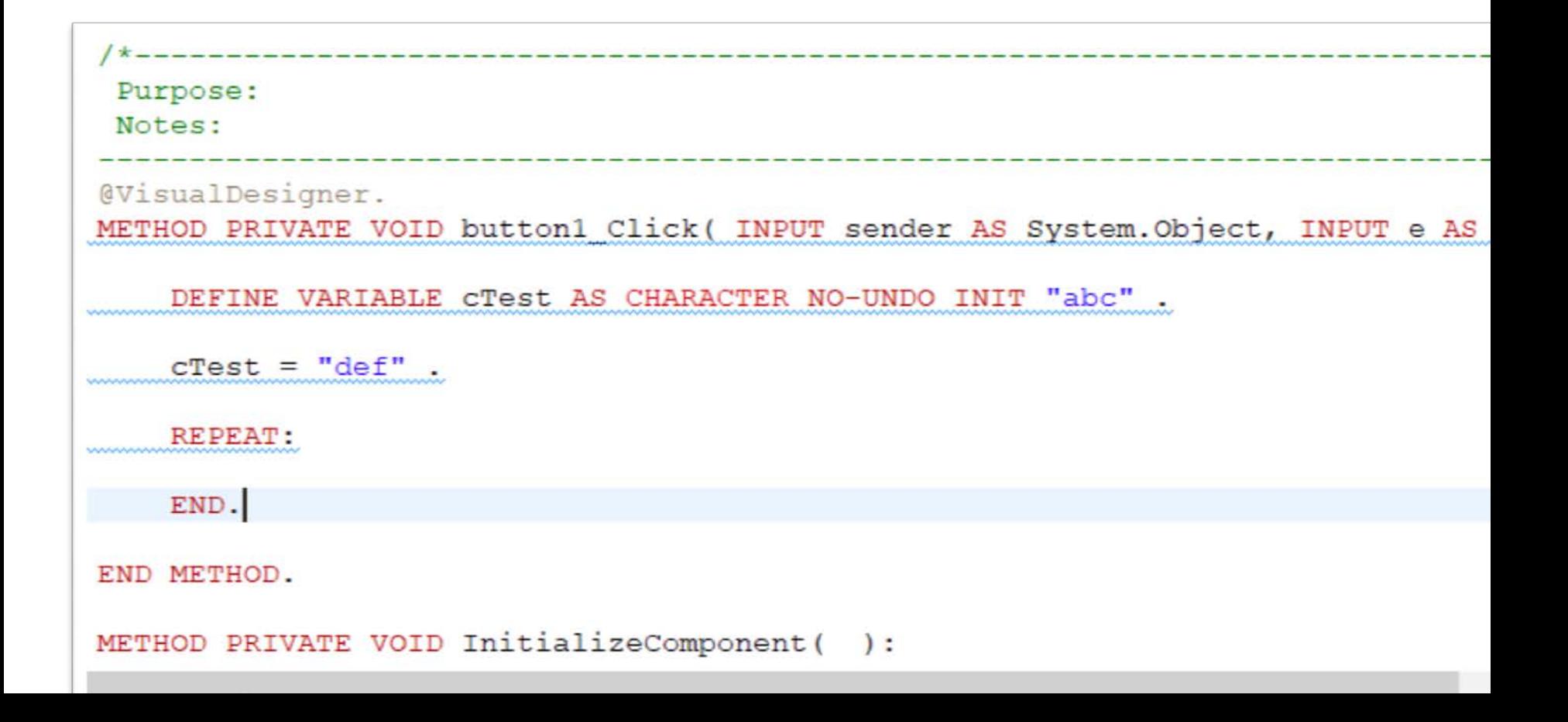

#### **Consultingwerk** software architecture and development

#### **Development of custom rules**

- **Java Plugin in SonarQube, SDK**
- Based on proparse or XREF, ...
- Rule requests can be issued at Github [https://github.com/Riverside-Software/sonar](https://github.com/Riverside-Software/sonar-openedge/issues)openedge/issues
- e.g. **SUBSTITUTE ('&1 &2', lcLongchar1, cCharacter1)**
- **Community needs to provide knowledge of critical code!!!**

software architecture and development

#### **Agenda**

- **Progress Developer Studio**
- **OEDT**
- **Perforce SCM**
- ANT & PCT
- **Jenkins**
- ABLUnit and SmartUnit
- **Proparse**
- SonarSource and SonarLint

**JIRA and Mylyn**

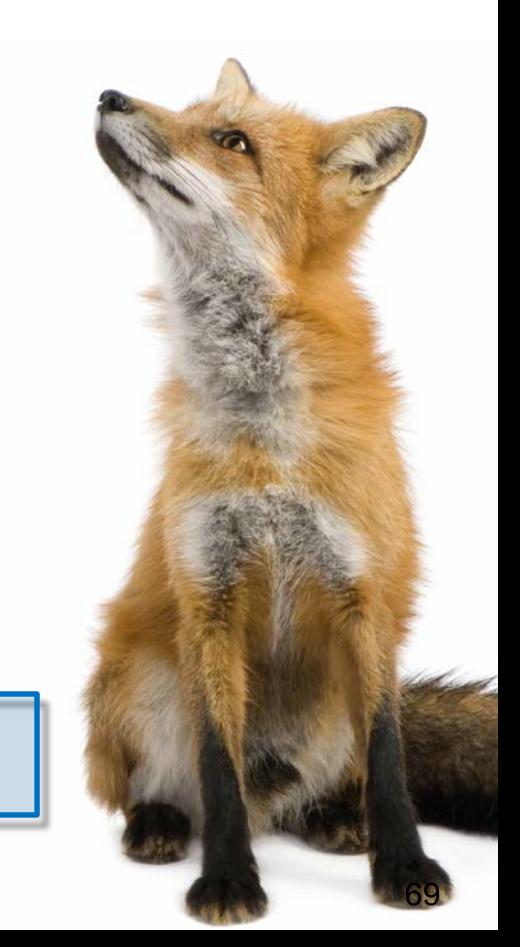

#### **JIRA and Mylyn**

#### **JIRA used as issue tracking**

- Bugs, new features, improvements, Tasks
- Workflows
- Agile planning
- **JIRA integrated into in PDSOE via Mylyn plug-in**
- **JIRA synchronises with Perforce (Changes** linked to tickets)
- **JIRA integrates with Jenkins (Build-Problems** may create JIRA tickets)

# **Mylyn**

- **Eclipse Foundation project**
- **Eclipse plugin with highest number of downloads**
- Integrates within Eclipse and with each other
	- Task Repositories (issue tracking systems, e.g. JIRA, Bugzilla)
	- SCM Tools (Perforce, Git, SVN)
	- Build Monitoring (Jenkins)
	- Time Tracking
- **Installation in OpenEdge 11.7 easy!**

#### **Task Focussed UI**

- When activating a task, Mylyn automatically maintains a task context by monitoring your interaction
- **The Task-Focused UI uses the task context to** reduce information overload and to automate the management of editors, views, change sets and other UI elements
- **This increases productivity while working on the** task and also makes it much easier to multitask because task contexts can be switched with a Single click PDSOE extreme 72

#### **Task Focussed UI**

- **Filtering uninteresting elements from views (e.g. the Package Explorer) and decorating the most interesting elements**
- **Automatic expansion management in views**
- Automatic code folding in editors
- Reordering of content assist proposals
- **Automatic management of open editors**
- **Automatic change set management**
- **Commit message auto-population**
## **Mylyn Demo**

- Create JIRA Ticket
- Start Working in JIRA Ticket
- Activating and Deactivating Task Context

## **Mylyn Downloads**

- **<http://www.eclipse.org/mylyn/>**
- May need to install archived version that works with your PDSOE version on 11.6
- OpenEdge 11.7 works with most recent version
- https://confluence.atlassian.com/display/IDEPLU [GIN/Installation+and+Upgrade+Guide+for+the+](https://confluence.atlassian.com/display/IDEPLUGIN/Installation+and+Upgrade+Guide+for+the+Eclipse+Connector) Eclipse+Connector
- **[https://www.perforce.com/product/components/e](https://www.perforce.com/product/components/eclipse-plugin)** clipse-plugin

## **Consultingwerk**<br>software architecture and development

## **Questions**

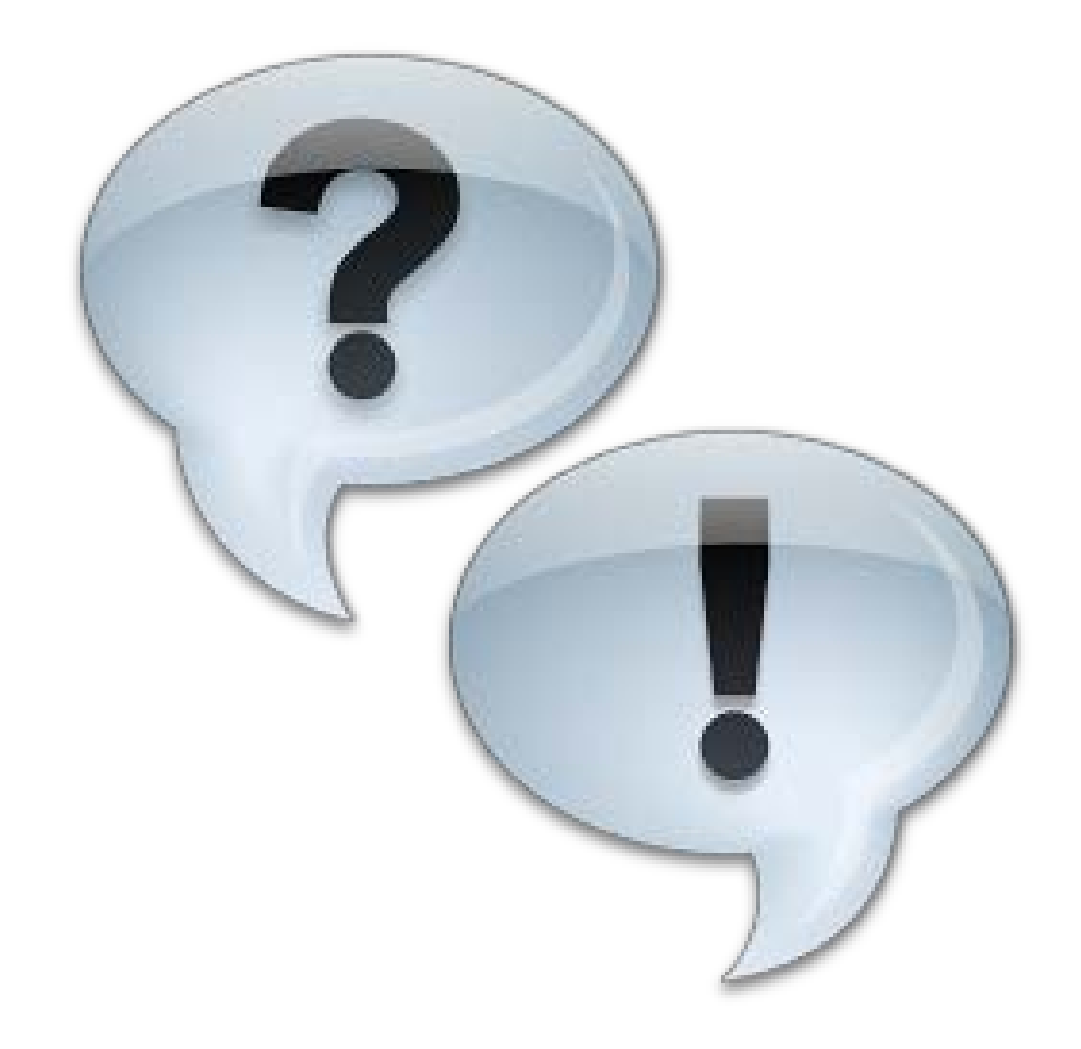